# **PERBANDINGAN MANAJEMEN BANDWITH METODE SIMPLE QUEUE DAN METODE PER CONNECTION QUEUE DENGAN MENGGUNAKAN ROUTER MIKROTIK RB 750 (STUDI KASUS KANTOR PUSAT PENGELOLAAN KOMPLEK KEMAYORAN)**

**SKRIPSI** 

**Program Studi TEKNIK INFORMATIKA** 

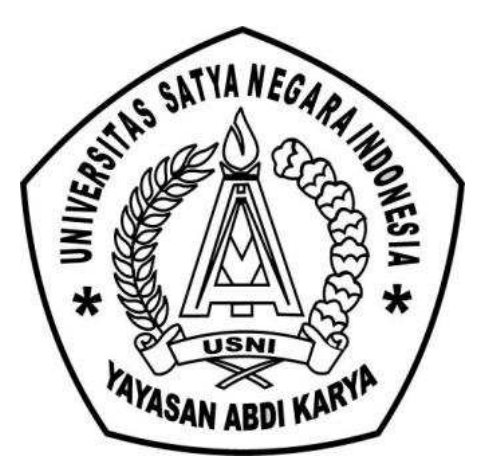

# **OLEH**

**NAMA : AHMAD NUR UBAIDAH** 

**NIM : 011201503125034** 

## **FAKULTAS TEKNIK**

## **UNIVERSITAS SATYA NEGARA INDONESIA**

## **JAKARTA**

**2016** 

# **PERBANDINGAN MANAJEMEN BANDWITH METODE SIMPLE QUEUE DAN METODE PER CONNECTION QUEUE DENGAN MENGGUNAKAN ROUTER MIKROTIK RB 750 (STUDI KASUS KANTOR PUSAT PENGELOLAAN KOMPLEK KEMAYORAN)**

#### **SKRIPSI**

**Diajukan Sebagai Salah Satu Syarat Untuk Memperoleh Gelar** 

## **SARJANA TEKNIK**

## **Program Studi TEKNIK INFORMATIKA**

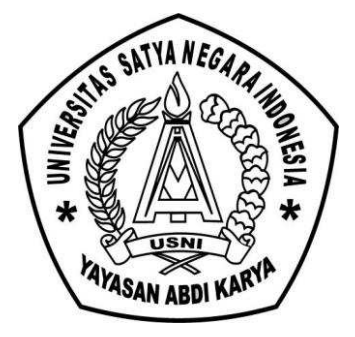

**OLEH**

**NAMA : AHMAD NUR UBAIDAH** 

**NIM : 011201503125034** 

# **FAKULTAS TEKNIK**

## **UNIVERSITAS SATYA NEGARA INDONESIA**

## **JAKARTA**

**2016** 

## **KATA PENGANTAR**

Puji syukur saya panjatkan kepada Tuhan Yang Maha Esa yang telah memberikan rahmat dan karunia-Nya sehingga penulisan ilmiah yang berjudul "Penerapan Manajemen Bandwith Berdasarkan Port Dengan Metode Per Connection Queue Menggunakan Router Mikrotik RB 750*"* dapat diselesaikan.

Penulisan ilmiah ini dapat diselesaikan tidak lepas dari bantuan berbagai pihak baik secara moril maupun materil. Untuk itu penulis menyampaikan ucapan terima kasih atas dorongan dan bantuan yang diterima oleh penulis, terutama kepada:

- 1. Tuhan Yang Maha Esa atas rahmat dan karunia-Nya yang telah memberikan kesehatan dan kemudahan kepada penulis dalam menyelesaikan penulisan ini.
- 2. Orang Tua dan keluarga penulis atas dukungan dan doa mereka penulis dapat dengan tenang menyelesaikan tugas ini.
- 3. Bapak Prof. Dr. Lijan P. Sinambela, ,MM., M.Pd sebagai Rektor Universitas Satya Negara Indonesia.
- 4. Ibu Ir. Nurhayati, M.Si selaku Dekan Fakultas Teknik Universitas Satya Negara Indonesia.
- 5. Bapak Safrizal, ST.,MM.,M.Kom selaku Ketua Jurusan Teknik Informatika Universitas Satya Negara Indonesia.
- 6. Bapak Nurul Chafid, S.Kom, M.Kom selaku pembimbing I yang selalu memberikan arahan dan selama bimbingan dalam penulisan skripsi ini.
- 7. Ibu Pertumpun Gurusinga, Dra., MMSI selaku pembimbing II yang selalu memberikan arahan dan selama bimbingan dalam penulisan skripsi ini.
- 8. Bapak Yusuf Wibisono S.Kom selaku Ketua Divis IT Kantor Pusat Pengelolaan Komplek Kemayoran (PPKK) yang telah memberikan izin kepada saya untuk magang dan mencari data sehingga Skripsi ini dapat terwujud.
- 9. Teman-teman Fakultas Teknik Universitas Satya Negara Indonesia yang memberikan bantuan dan dukungan dalam penulisan ini.
- 10. Lulu Jamilah sebagai calon istri saya yang selalu membantu dan memberikan semangat serta dukungannya kepada saya sehingga Skripsi ini dapat terwujud.
- 11. Pihak-pihak lain yang tidak dapat saya sebutkan satu-persatu atas dukungan yang diberikan guna menyelesaikan penulisan ini.

Jakarta, 3 Agustus 2016

Penulis

## **PERBANDINGAN MANAJEMEN BANDWITH METODE SIMPLE QUEUE DAN METODE PER CONNECTION QUEUE DENGAN MENGGUNAKAN ROUTER MIKROTIK RB 750 (STUDI KASUS: KANTOR PUSAT PENGELOLAAN KOMPLEK KEMAYORAN)**

#### **Ahmad Nur Ubaidah**

Program Studi Teknik Informatika - S1, Fakultas Teknik Informatika Universitas Satya Negara Indonesia

#### ABSTRACT

Use of Bandwidth Management for a company is very significant because if the company cannot administer or manage the network effectively and efficiently would prejudice the office itself. Office Kemayoran Complex Management Center is one of the management units of an area which is under the auspices of the Secretariat of State (Secretary of State) whose role is to manage and plan the development in the area of complex Kemayoran. For that we need a good computer network system so that employees can work more optimally. Methods Per Connection Queue is a queue mechanism to equalize the bandwidth used by multiple clients, where using the PCQ will facilitate the sharing of Management Bandwidth is the amount of user / client very much no configuration is necessary, as well as providing bandwidth fairly to each client.

#### **ABSTRAK**

Penggunaan Manajemen Bandwith bagi sebuah perusahaan sangat signifikan sebab jika tidak dapat mengelola atau memanajemen jaringan dengan efektif dan efisien justru akan merugikan kantor itu sendiri. Kantor Pusat Pengelolaan Komplek Kemayoran merupakan salah satu unit pengelolaan suatu wilayah yang berada di bawah naungan Sekretariat Negara (Sekneg) yang berperan mengelola serta merencanakan pembangunan di wilayah komplek Kemayoran. Untuk itu perlu adanya suatu sistem jaringan komputer yang baik agar karyawan dapat bekerja dengan lebih maksimal. Metode per Connection Queue adalah mekanisme antrian untuk menyamakan bandwidth yang dipakai oleh multiple client, dimana dengan menggunakan metode PCQ akan memudahkan dalam pembagian Management Bandwidth bagi jumlah user/client yang sangat banyak tanpa perlu melakukan konfigurasi, sekaligus memberikan Bandwidth secara adil kepada tiaptiap client.

Keywords: Jaringan Komputer, Mikrotik, Per Connection Queue, Manajemen Bandwith, Simple Queue, Kantor Pusat Pengelolaan Komplek Kemayoran (PPKK)

# **DAFTAR ISI**

# **HALAMAN JUDUL**

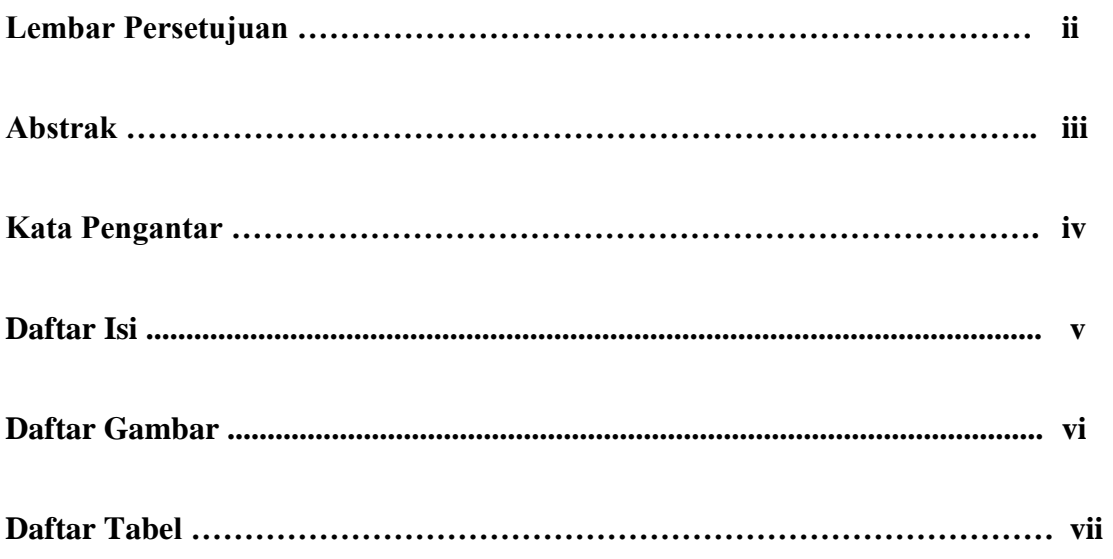

# **BAB I PENDAHULUAN**

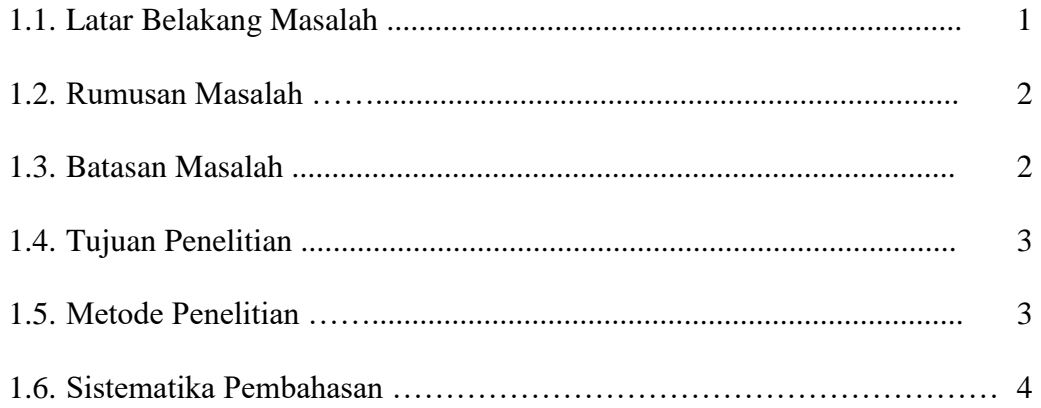

# **BAB II LANDASAN TEORI**

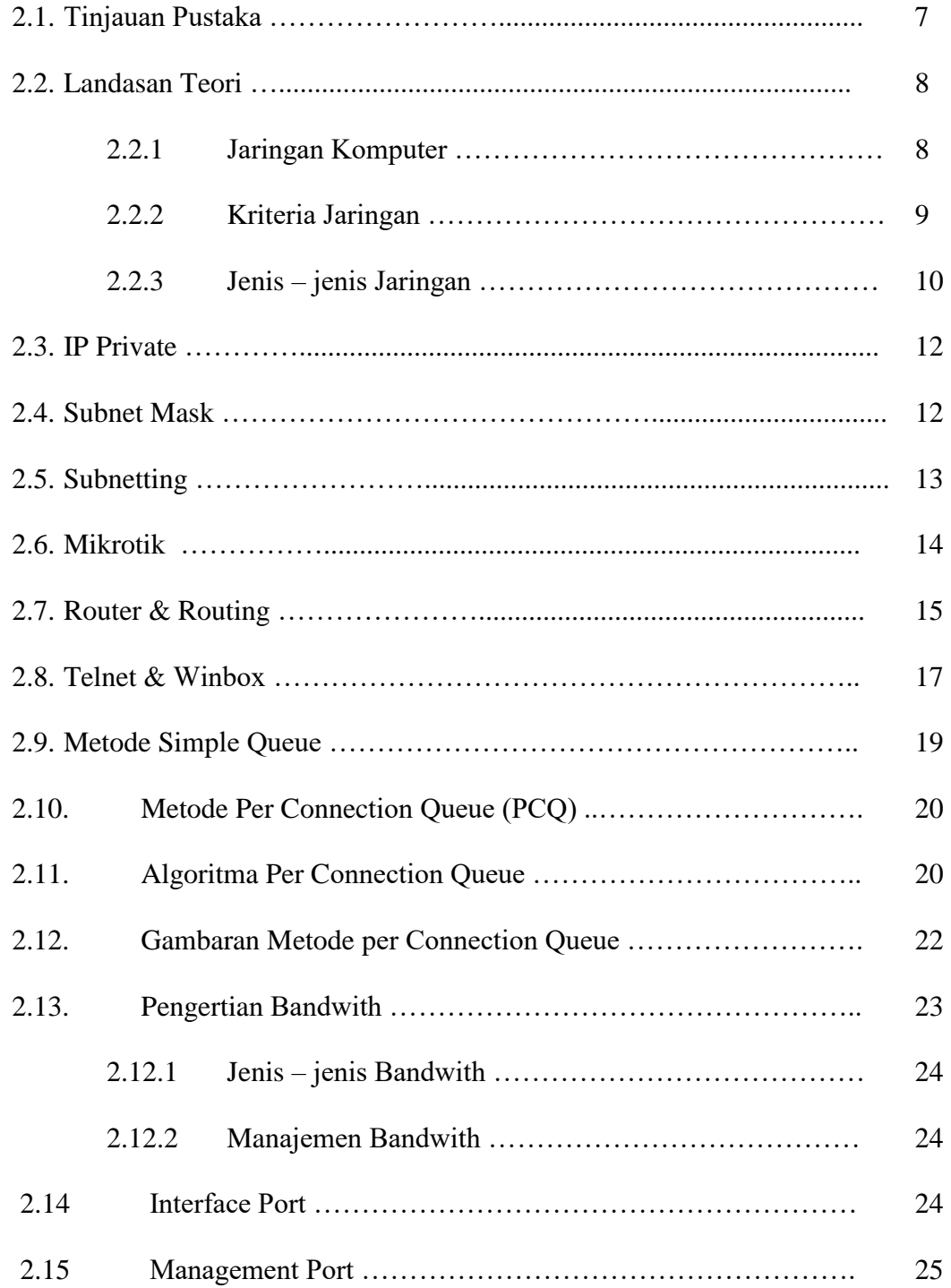

# **BAB III METODE PENELITIAN**

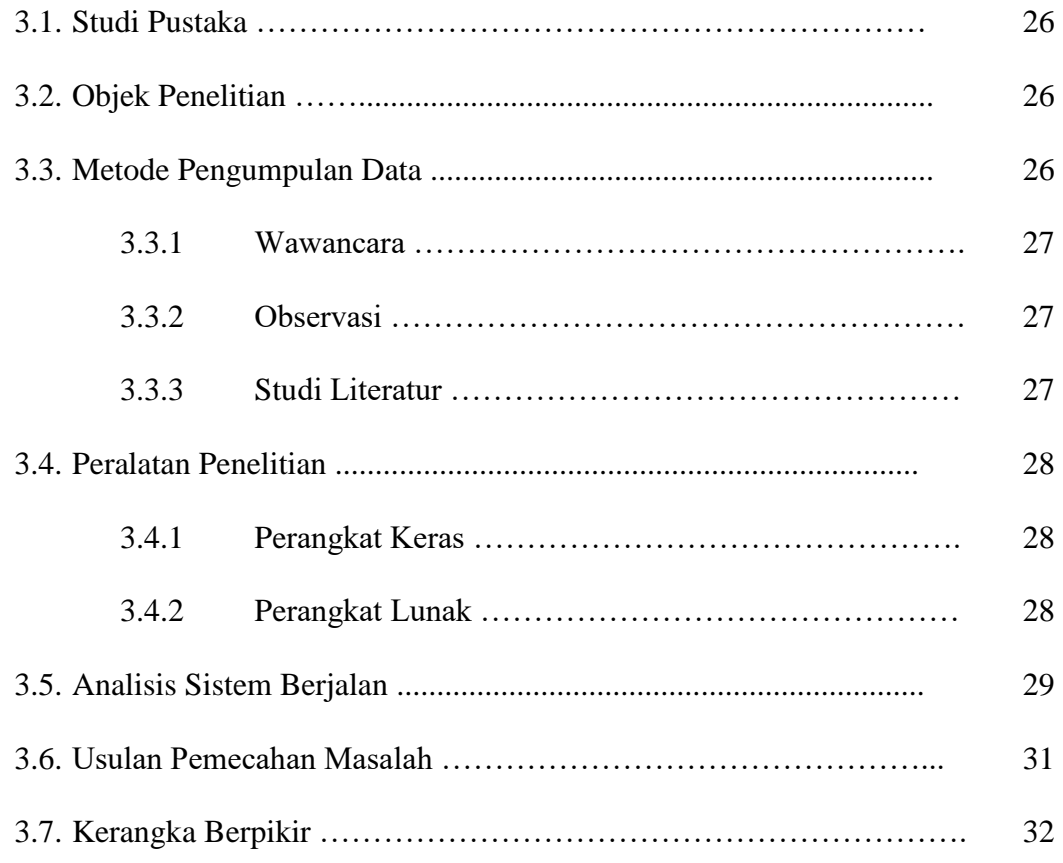

# **BAB IV PERANCANGAN SISTEM**

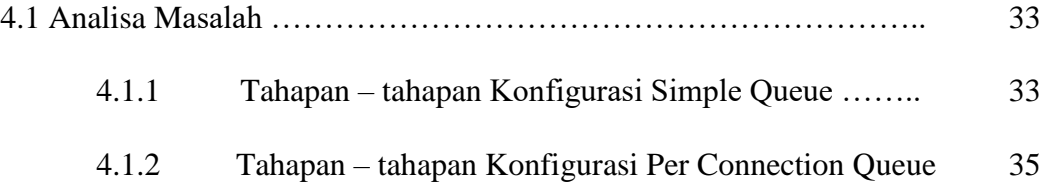

# **BAB V HASIL DAN IMPLEMENTASI**

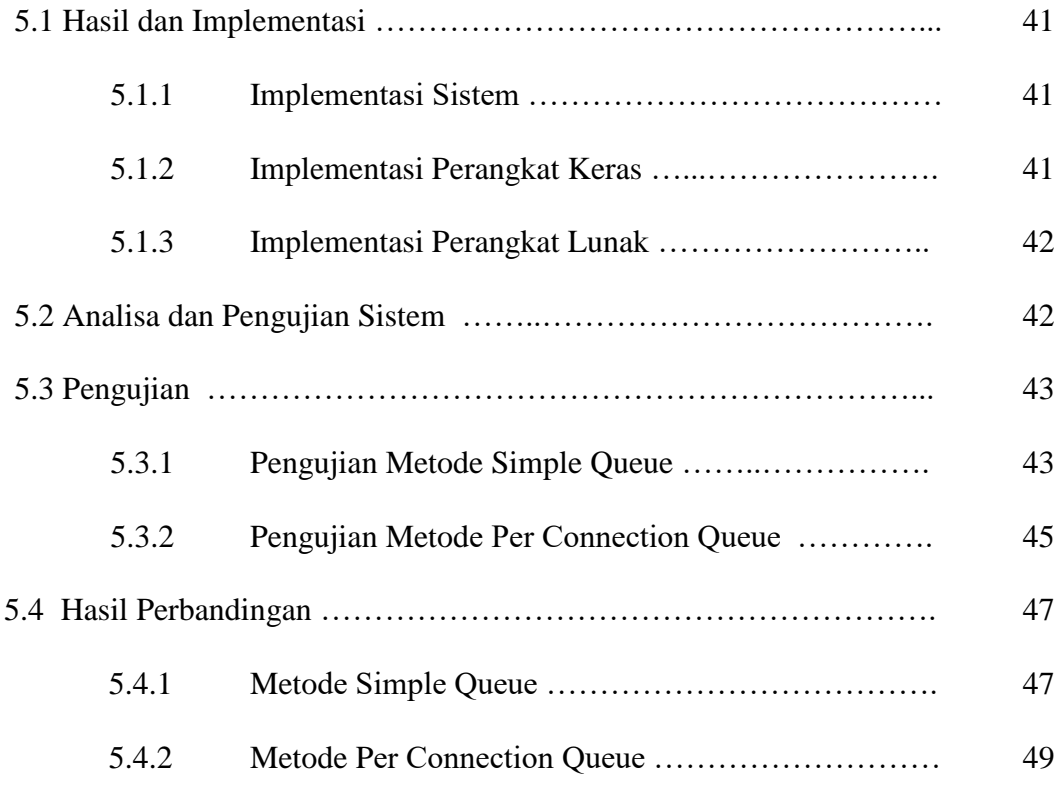

# **BAB VI KESIMPULAN DAN SARAN**

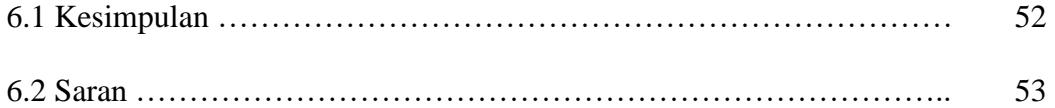

# **DAFTAR PUSTAKA**

# **Daftar Gambar**

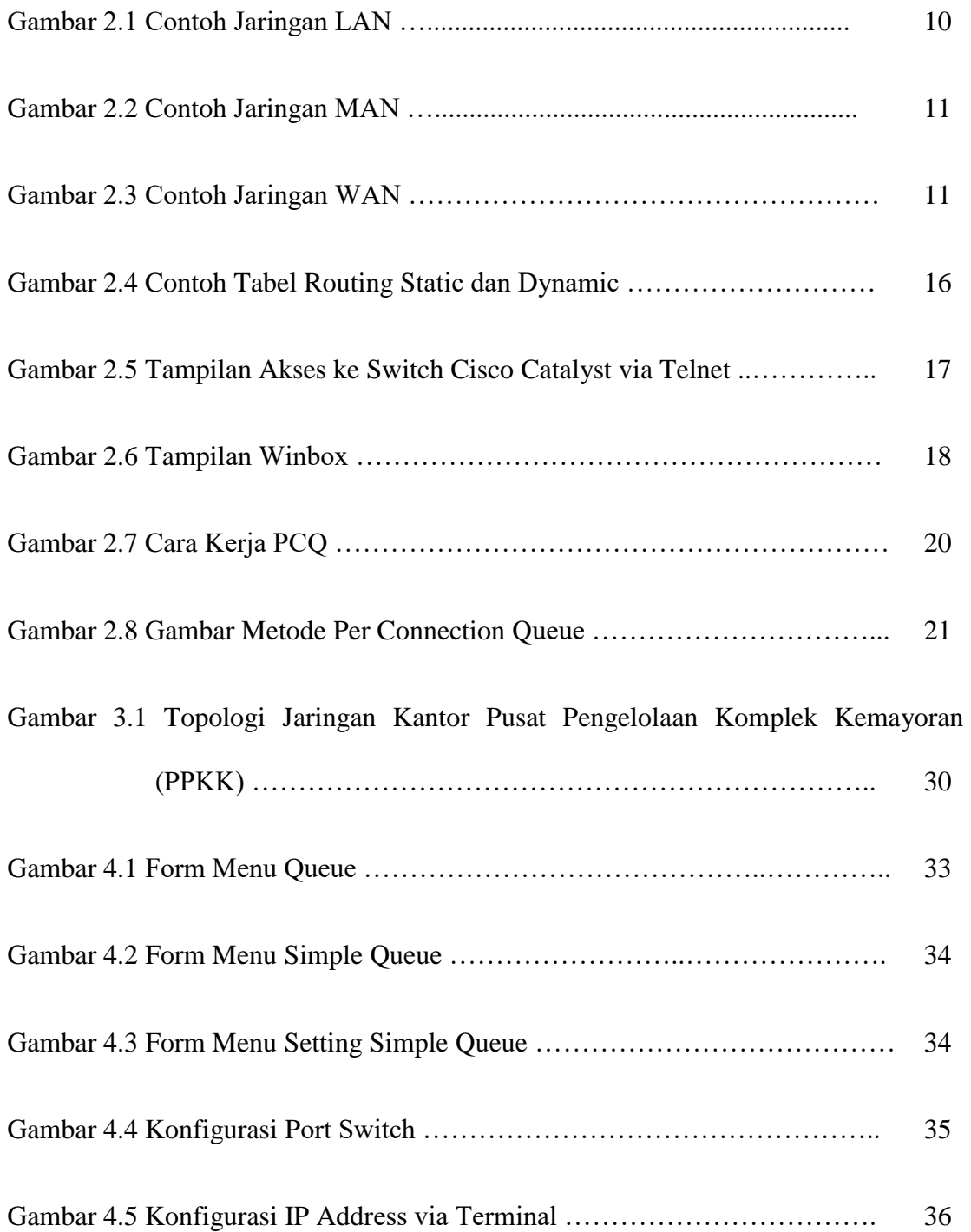

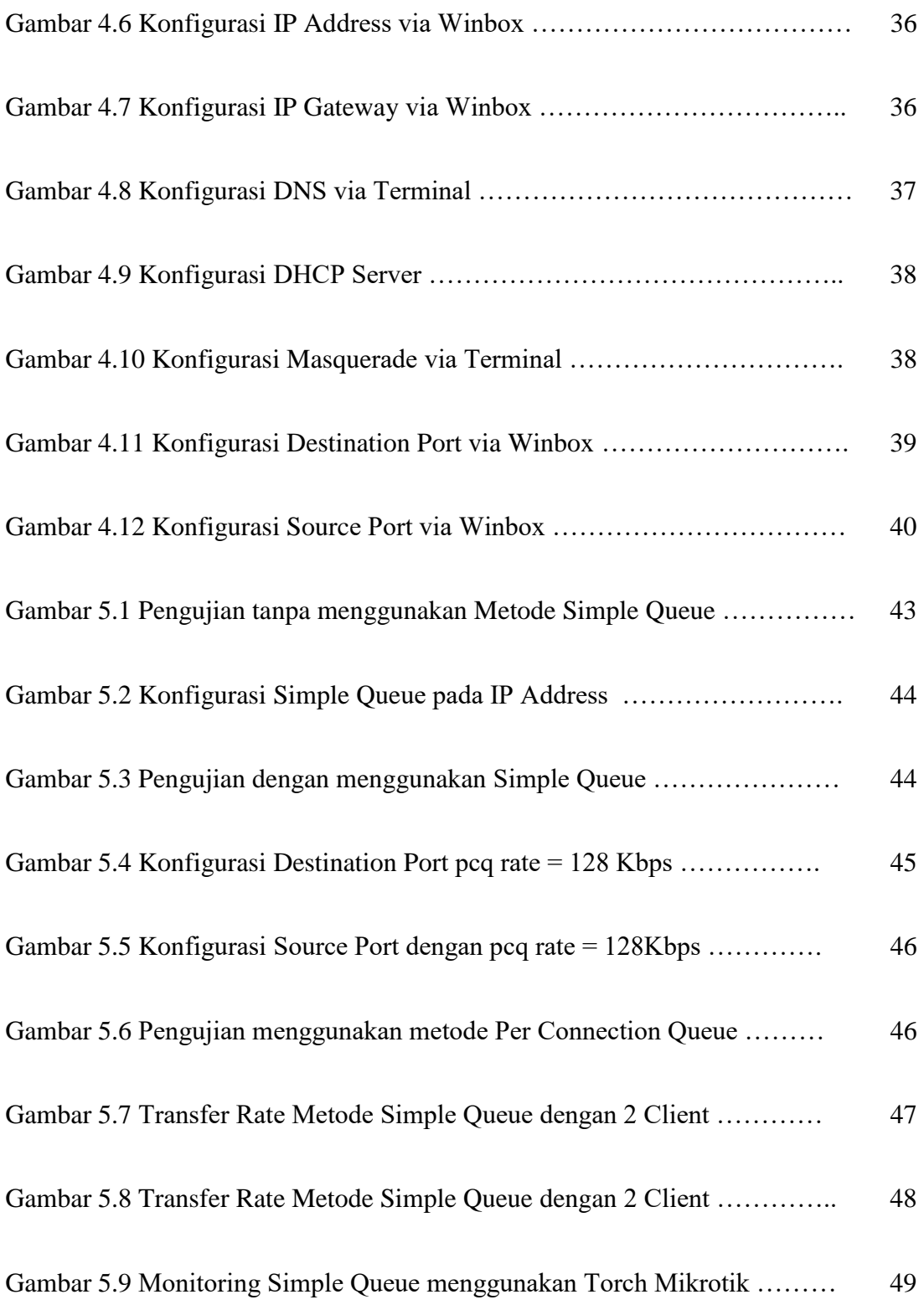

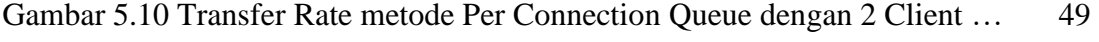

Gambar 5.11 Transfer Rate metode Per Connection Queue dengan 3 Client..… 50

Gambar 5.12 Monitoring Client Per Connection Queue menggunakan Torch 50

# **Daftar Tabel**

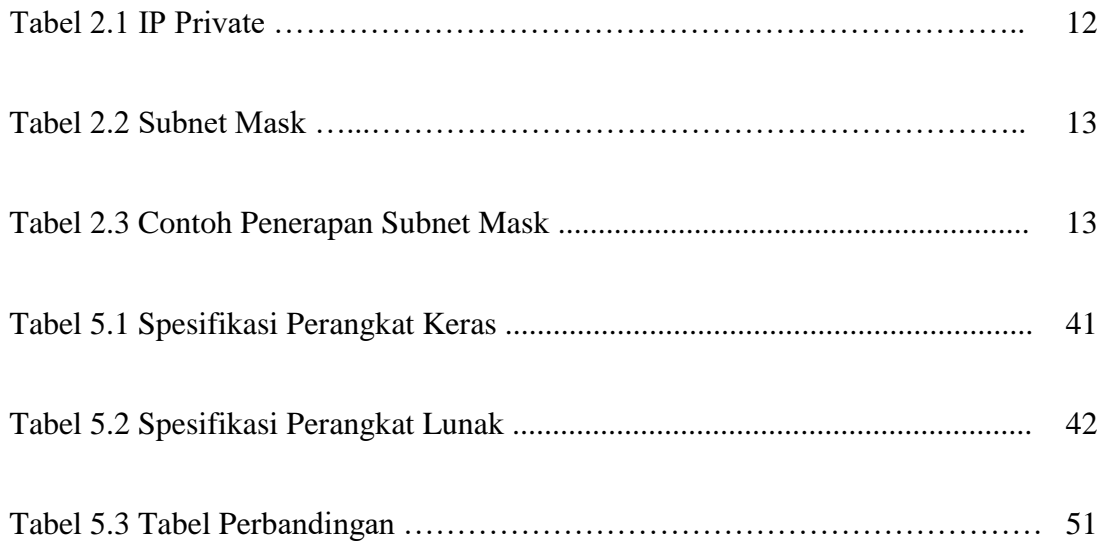

## **BAB I**

#### **PENDAHULUAN**

#### **1.1 Latar Belakang Masalah**

 Jaringan komputer merupakan kumpulan komputer yang terhubung secara fisik dan dapat berkomunikasi satu dengan lainnya dengan menggunakan aturan (protocol) tertentu. Mengelola jaringan yang hanya terdiri dari beberapa komputer (host) merupakan pekerjaan yang mudah, namun jika jaringan tersebut berkembang dan memiliki ratusan bahkan ribuan host, maka hal tersebut akan menjadi sulit bagi setiap pengelola jaringan (Administrator jaringan).

Kantor Pusat Pengelolaan Komplek Kemayoran (PPKK) merupakan salah satu unit pengelolaan suatu wilayah yang berada di bawah naungan Sekretariat Negara (Sekneg) yang berperan mengelola serta merencanakan pembangunan di wilayah komplek Kemayoran. Untuk itu perlu adanya suatu sistem jaringan komputer yang baik agar karyawan dapat bekerja dengan lebih maksimal.

Kantor Pusat Pengelolaan Komplek Kemayoran (PPKK) sudah mempunyai manajemen alokasi bandwith menggunakan metode antrian sederhana (simple queue), namun metode simple queue mempunyai kelemahan apabila diterapkan dengan client yang cukup banyak yaitu sebanyak 100 client ke atas, belum lagi jika terdapat client yang tidak menentu jumlahnya pasti akan kesulitan dalam menentukan jumlah bandwith bagi masing-masing user/ client dan harus membuat ratusan rule untuk tiap client.

1

Jadi pada kesempatan kali ini peneliti akan membandingkan metode Simple Queue yang dipakai saat ini oleh Kantor Pusat Pengelolaan Komplek Kemayoran dengan metode Per Connection Queue untuk Optimalisasi Bandwith pada jaringan komputer di Kantor Pusat Pengelolaan Komplek Kemayoran. Untuk mendapatkan metode yang sesuai, agar masing-masing client bisa menggunakan internet dengan lancar, walaupun dengan jatah kapasitas bandwith yang sama dari ISP (Internet Service Provider). Untuk itulah penulis mencoba menerapkannya melalui Tugas Akhir dengan judul "Perbandingan Manajemen Bandwith Metode Simple Queue dengan Metode Per Connection Queue Menggunakan Router Mikrotik RB 750" Studi Kasus di Kantor Pusat Pengelolaan Komplek Kemayoran.

#### **1.2. Rumusan Masalah**

 Berdasarkan Latar Belakang di atas, maka didalam penelitian ini penulis mencoba menjelaskan hasil perbandingan dari kedua metode (Simple Queue dan Per Connection Queue).

#### **1.3. Batasan Masalah**

 Karena luasnya pembahasan mengenai manajemen bandwith, maka penulis membuat batasan yaitu, membahas mengenai Perbandingan konfigurasi, transfer data dan manajemen bandwith jaringan antara metode Simple Queue dengan metode Per Connection Queue.

#### **1.4. Tujuan dan Manfaat Penelitian**

## **1.4.1. Tujuan Penelitian**

Tujuan dari penelitian ini adalah:

- 1. Metode mana yang lebih baik digunakan pada jaringan internet di Kantor Pusat Pengelolaan Komplek Kemayoran.
- 2. Menganalisis tentang Manajemen Bandwith pada tingkat kestabilan ketika menggunakan metode Simple Queue dan Per Connection Queue.
- 3. Kesimpulan dari hasil perbandingan kedua metode Simple Queue dan Per Connection Queue.

## **1.4.2. Manfaat Penelitian**

- a. Dengan Management Bandwith dapat mengoptimalkan penggunaan bandwith dengan baik dimana pembagian dilakukan secara merata dan dinamis.
- b. Agar memudahkan control atas penggunaan bandwith dan lintas data yang terjadi
- c. Tidak adanya lagi dalam penggunaan bandwith ada 1 client yang koneksi internetnya cepat dan 1 client yang koneksi internetnya lambat.
- d. Untuk membagi bandwith secara merata dengan tiap client dan mengoptimalkan sebuah bandwith yang ada agar tidak ada yang siasia.

#### **1.5. Metodologi Penelitian**

Metode penelitian adalah menggambarkan cara pengumpulan data yang diperlukan sebagai bahan untuk menyusun Skripsi ini, adalah sebagai berikut:

1. Metode Wawancara

Wawancara adalah metode tanya jawab yang dilakukan oleh narasumber. Wawancara analisis sistem sebagai pewawancara untuk mengumpulkan data secara tatap muka dengan orang yang diwawancarai, sehingga data yang diperoleh pada saat wawancara dapat lebih lengkap, karena semua pertanyaan yang dilontarkan dapat berkembang sesuai dengan kepandaian pewawancara.

2. Metode Observasi

Menurut Patton, tujuan dilakukan observasi adalah memahami akitifitas - aktifitas yang berlangsung,menjelaskan siapa saja orang-orang yang terlibat didalam suatu aktifitas, memahami makna dari suatu kejadian,serta menfekupsikan setting yang terjadi pada suatu aktifitas.

3. Metode Perpustakaan

Perpustakaan adalah suatu tempat kegiatan yang dilakukan oleh penulis terhadap buku-buku yang berkaitan dengan pengumpulan data melalui proses penyaluran yang pengambilannya lebih dari satu buku.

#### **1.6. Sistematika Pembahasan**

Adapun yang menjadi sistematika pembahasan dari laporan Skripsi ini terdiri dari beberapa tahapan, yaitu :

#### **BAB I : PENDAHULUAN**

Merupakan bab pertama yang berisi tentang latar belakang masalah, batasan masalah, rumusan masalah, maksud dan tujuan penelitian serta metodologi penelitian.

## **BAB II : LANDASAN TEORI**

Mencantumkan dasar teori yang mendukung penyusun didalam pengenalan jaringan komputer, kriteria jaringan komputer, jenisjenis jaringan computer dan juga pembahasan tentang Manajemen Bandwith Metode Simple Queue dan Metode Per Connection Queue, IP Address, Sejarah Mikrotik serta penjelasan mengenai Mikrotik RoutersOS.

## **BAB III : METODOLOGI PENELITIAN**

Bab ini berisikan tentang metode yang dilakukan dalam skripsi.

#### **BAB IV : PERANCANGAN SISTEM**

Berisi pembahasan tentang Management Bandwith, baik dari perancangan sistem yang meliputi perancangan jaringan, konsep, rancangan tampilan dan diagram serta implementasi sistem.

## **BAB V : HASIL DAN IMPLEMENTASI**

Berisi tentang hasil dan pembahasan dari sebuah konsep membangun sebuah jaringan yang baik dan terstruktur.

## **BAB VI : KESIMPULAN DAN SARAN**

Bab ini merupakan bagian penutup yang berisi kesimpulan dan saran yang berhubungan dengan program dan penulisan skripsi ini.

## **DAFTAR PUSTAKA**

Bab ini berisi sumber dari studi literature berupa buku, internet, jurnal ilmiah yang menyangkut dengan permasalahan mengenai Perbandingan Manajemen Bandwith metode Simple Queue dengan metode Per Connection Queue.

#### **BAB II**

#### **LANDASAN TEORI**

#### **2.1 Tinjauan Pustaka**

Dalam penelitian ini membutuhkan tinjauan pustaka untuk membantu dan sebagai pendukung pada penelitian. Tinjauan pustaka yang digunakan dalam penelitian ini berupa jurnal penelitian.

Dalam jurnal penelitian Sandy Kosasih (2014) di Pontianak, dengan judul Pengalokasian Bandwith Secara Otomatis Menggunakan Metode Per Connection Queue, dimana pembagian kapasitas bandwith dilakukan dengan metode PCQ secara merata ke semua pengguna agar kestabilan dan kecepatan transfer data sama dan tidak terjadi tarik menarik bandwith antar pengguna, dan pengalokasian kapasitas bandwith dapat menjadi lebih optimal berdasarkan ukurang data dan kapasitas yang ada.

Dalam jurnal penelitian Fatsyahrina Fitriastuti dan Dodi Prasetyo Utomo (2015) di Yogyakarta, dengan judul Implementasi Bandwith Management Dan Firewall System Menggunakan Mikrotik OS 2.9.27, dimana untuk meningkatkan kualitas bandwith management disarankan untuk menerapkan sistem limiter, karena dengan menggunakan sistem limiter trafik dari paket yang pernah diakses dari proxy dapat dioptimalkan.

Dalam jurnal penelitian Kadek Agustia Wilmadi (2013) di Surakarta, dengan judul Analisis Management Bandwith Dengan Metode PCQ (Per Connection Queue) dan HTB (Hierarchical Token Bucket) Dengan Menggunakan Router Mikrotik, dimana dengan menggunakan metode PCQ dapat membantu teknisi melakukan manajemen bandwith pada jaringannya sehingga koneksi yang didapat klien lebih optimal.

Dari beberapa jurnal diatas, penulis menyimpulkan bahwa metode PCQ digunakan untuk mengalokasikan bandwith secara merata ke masingmasing user/client. Untuk itulah sesuai dengan latar belakang masalah yang ada, penulis mencoba membuat sebuah manajamen bandwith Per Connection Queue yang menggunakan Port sebagai classifiernya.

Dimana jika menggunakan port sebagai classifier, maka PCQ tidak akan membangun sub stream berdasarkan IP Address, justru PCQ akan membangun sejumlah sub stream berdasarkan jumlah koneksi yang dibuat oleh client, tanpa melihat berapa banyak jumlah client yang ada.

#### **2.2 Landasan Teori**

Berisi uraian tentang teori-teori dan konsep-konsep yang relevan dengan masalah yang diteliti serta dapat digunakan sebagai acuan dalam menganalisis masalah.

## **2.2.1 Jaringan Komputer**

Menurut Sudarma S., (2010), jaringan komputer adalah sistem yang terdiri dari komputer – komputer serta piranti – piranti yang saling terhubung sebagai satu kesatuan. Mengelola jaringan yang hanya terdiri dari beberapa komputer (host) merupakan pekerjaan mudah. Namun jika jaringan tersebut berkembang dan memiliki ratusan bahkan ribuan host, maka mengelola jaringan akan menjadi mimpi buruk bagi setiap pengelola jaringan (administrator jaringan).

## **2.2.2 Kriteria Jaringan**

Menurut Wawan Hermawan, 2013, terdapat tiga kriteria paling penting dalam jaringan komputer yaitu performance, reliability, dan security.

1. Performance

Ukuran dari performance (kinerja) bisa bermacam-macam, termasuk didalamnya adalah waktu transit (transit time) dan waktu respon (respon time). Transit time adalah banyaknya waktu yang dibutuhkan data untuk melakukan "perjalanan" dari satu device (misal, komputer) ke komputer lainnya. Sedangkan respon time adalah selisih waktu antara permintaan dengan respon terhadap permintaan.

2. Reliability

Dalam rangka menjamin akurasi pengiriman data, reliabilitas jaringan dapat dilihat melalui seberapa seringnya kegagalan pengiriman data (frequency failure) yang terjadi, waktu yang dibutuhkan untuk proses recover setelah terjadinya kegagalan (recovery time after a failure), dan antisipasi jaringan terhadap kejadian yang diluar sistem (catastrophe).

3. Security

Keamanan jaringan (security network) menjadi hal yang sangat penting manakala dihadapkan pada permasalahan akses pengguna terhadap sumberdaya jaringan (unauthorized access) dan serangan virus.

## **2.2.3 Jenis-jenis Jaringan**

Menurut Ed.I (2010), berdasarkan jangkauan area atau lokasi, jaringan dibedakan menjadi 3 jenis yaitu :

1. Local Area Network (LAN)

LAN merupakan jaringan yang menghubungkan sejumlah computer yang ada dalam suatu lokasi dengan area yang terbatas seperti ruang atau gedung. LAN dapat menggunakan media komunikasi seperti kabel dan wireless

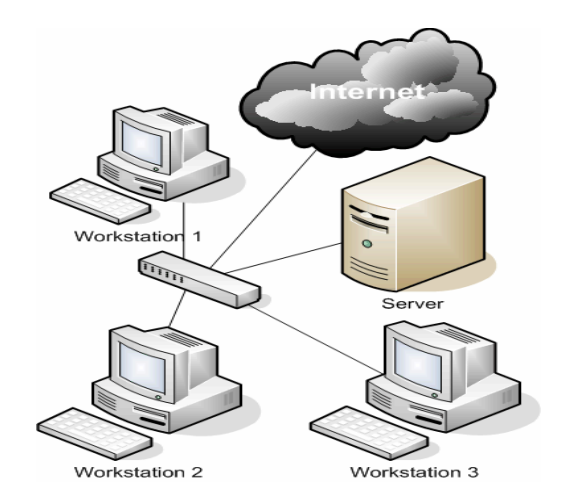

Gambar 2.1 Contoh Jaringan LAN

2. Metropolitan Area Network (MAN)

MAN merupakan jaringan yang lebih besar dari jaringan LAN tetapi lebih kecil dari jaringan WAN.

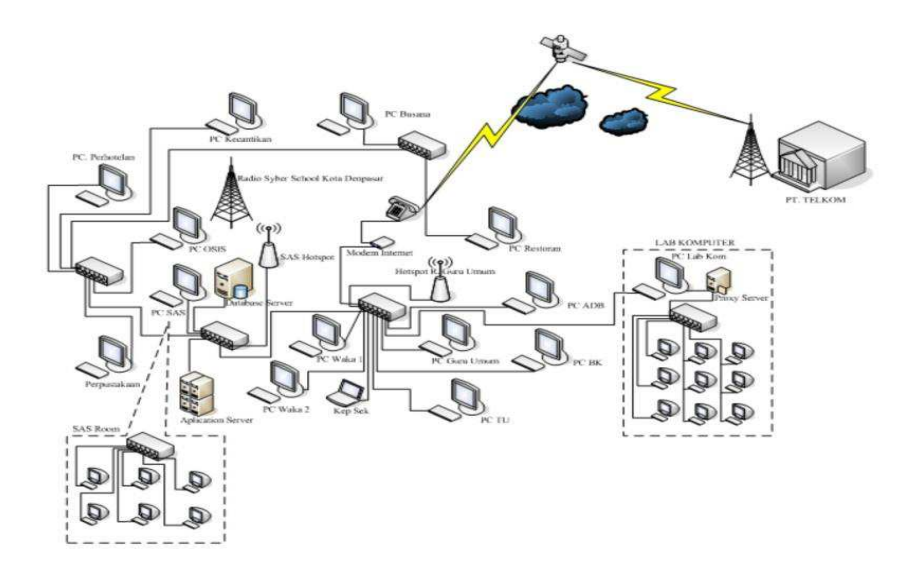

Gambar 2.2 Contoh Jaringan MAN

3. Wide Area Network (WAN)

Wide Area Network (WAN) merupakan jaringan antara LAN satu dengan LAN lain yang dipisahkan oleh lokasi yang cukup jauh.

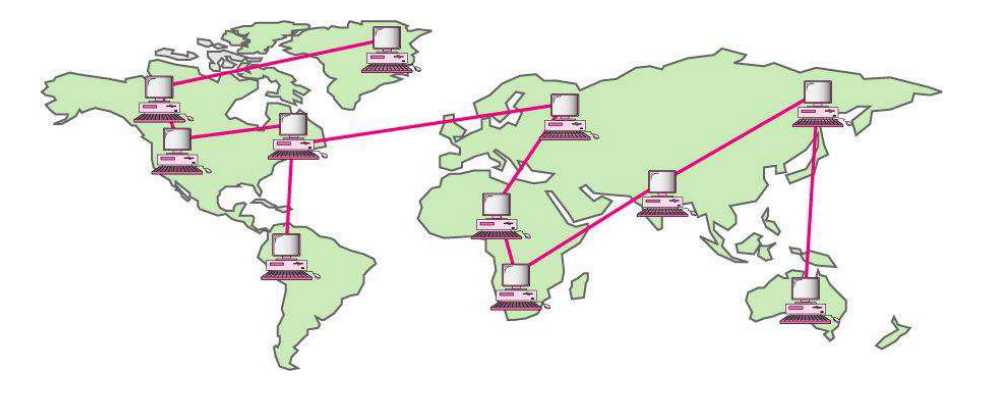

Gambar 2.3 Contoh Jaringan WAN

## **2.3 IP Public dan IP Private**

Menurut Rendra Towidjojo, (2012), IP Address dibedakan menjadi dua kategori besar dalam implementasinya di Internet. Kategori pertama adalah IP Address Public yang merupakan IP Address yang digunakan oleh router, server maupun host yang terhubung langsung ke Internet, begitu

juga denga router-router yang dimiliki oleh Internet Service Provider (ISP) yang merupakan penghubung jutaan host di Internet. Sedangkan Kategori kedua adalah IP address Private yang digunakan bagi router, server dan host yang tidak terhubung langsung ke Internet. IP Address private ini tidak dikenal di Internet dan router-router ISP telah dikonfigurasikan untuk memblok paket data yang berasal dari host yang menggunakan IP Address Private. Range IP private seperti pada tabel berikut:

| Kelas     | <b>Kelompok Private Address</b> |
|-----------|---------------------------------|
|           | 10.0.0.1-10.255.255.254         |
| B         | 172.16.0.1-172.31.255.254       |
| $\subset$ | 192.168.0.1 -192.168.255.254    |

Tabel 2.1 IP Private

#### **2.4 Subnet Mask**

Menurut Syahrul, (2016), nilai subnet mask berfungsi untuk memanajemen jumlah host. Dengan subnet mask router dapat menentukan bagian mana yang menunjukkan alamat jaringan (Network ID) dan bagian mana yang menunjukkan alamat host (Host ID). Format subnet mask terdiri dari 32 bit yang setiap 8 bitnya di pisahkan dengan tanda titik (dot). Pada subnet mask default, bit yang menunjukkan alamat jaringan di isi dengan biner 1 semua sedang bit yang menunjukkan alamat host diisi dengan biner 0 semua. Berikut merupakan tabel dari subnet mask default.

| Kelas     | <b>Subnet Mask Dalam Biner</b>      | Subnet Mask   |
|-----------|-------------------------------------|---------------|
|           | 11111111.00000000.00000000.00000000 | 255.0.0.0     |
| B         | 11111111.11111111.00000000.00000000 | 255,255,0.0   |
| $\subset$ | 11111111.11111111.1111111.00000000  | 255.255.255.0 |

Tabel 2.2 Subnet Mask

| Kelas A                | <b>Kelas B</b>         | <b>Kelas</b> C          |  |  |  |  |
|------------------------|------------------------|-------------------------|--|--|--|--|
| IP address : $10.0.01$ | IP address: 172.16.0.1 | IPaddress: 192.168.1.1  |  |  |  |  |
| Subnet mask:           | Subnet mask:           | Subnet mask:            |  |  |  |  |
| 255.0.0.0              | 255.255.0.0            | 255, 255, 255, 0        |  |  |  |  |
| Network ID: 10.0.0.0   | Network ID: 172.16.0.0 | Network ID: 192.168.1.0 |  |  |  |  |
| Broadcast ID:          | Broadcast ID:          | Broadcast ID:           |  |  |  |  |
| 10.255.255.255         | 172.16.255.255         | 192.168.1.255           |  |  |  |  |

Tabel 2.3 Contoh Penerapan Subnet mask

## **2.5 Subnetting**

Menurut Denny Yahya (2014), subnetting adalah suatu metode untuk memperbanyak network ID dari suatu network ID yang telah anda miliki. Contoh kasus diperlukannya subnetting: Sebuah perusahaan memperoleh IP Address Network kelas C 192.168.0.0. Dengan IP network tersebut maka akan didapatkan sebanyak 254 (2<sup>8</sup>-2) alamat IP address yang dapat kita pasang pada komputer yang terkoneksi ke jaringan. Yang menjadi masalah adalah bagaimana mengelola jaringan dengan jumlah komputer lebih dari 254 tersebut. Tentu tidak mungkin jika anda harus menempatkan komputer sebanyak itu dalam satu lokasi. Jika anda hanya menggunakan 30 komputer dalam satu kantor, maka ada 224 IP address yang tidak akan terpakai. Untuk mensiasati jumlah IP address yang tidak terpakai tersebut dengan jalan membagi IP network menjadi beberapa network yang lebih kecil yang disebut subnet.

> Rumus untuk menghitung jumlah subnet adalah :  $2<sup>n</sup>$  - 2 Keterangan : n adalah jumlah bit yang diselubungi. Rumus untuk menghitung jumlah host per subnet =  $2^N - 2N$ adalah jumlah bit yang masih tersisa untuk host ID.

## **2.6 Mikrotik**

Menurut Indra Muhammad, 2013, Mikrotik Ltd, yang dikenal sebagai Mikrotik secara internasional adalah produsen Latvia yang menjual perangkat jaringan komputer. Perusahaan ini didirikan pada tahun 1995, dengan maksud meraup pasar penjualan nirkabel. Pada tahun 2007 perusahaan ini memiliki lebih dari 70 karyawan dan terus berkembang. Mikrotik memiliki beberapa jenis produk yaitu :

- 1. RouterOS. Produk utama dari Mikrotik ini berbasiskan sistem operasi Linux, dan dikenal dengan nama Mikrotik Router  $OS<sup>TM</sup>$ . Sistem operasi ini membuat user bisa menggunakan PC sebagai mesin yang bekerja seperti router dan memiliki beberapa fitur seperti firewall, VPN server dan client, bandwith shaper Quality of Service (QOS), wireless access point, dan berbagai jenis fitur untuk routing dan koneksi jaringan lainnya.
- 2. Router Board adalah kombinasi antara sistem operasi dan hardware yang dibuat oleh perusahaan Mikrotik Ltd yang dipasarkan di beberapa

Internet Service Providers (ISP) kecil hingga menengah. Alat ini populer di beberapa negara, seperti Republik Ceko dan Brazil.

## **2.7 Router & Routing**

Menurut Victor Haryanto, Edy (2012), Router adalah suatu perangkat yang berfungsi untuk menghubungkan dua buah jaringan yang memiliki perbedaan pada lapisan OSI I, II dan III, misal LAN dengan Netware akan dihubungkan dengan jaringan yang menggunakan UNIX. Router juga mampu memindahkan paket yang masuk pada suatu interfacenya untuk keluar di interface jaringan yang lain (mampu melakukan packet forwarding). Dengan kemampuan memindahkan paket tersebut, maka Router sanggup menghubungkan beberapa jaringan.

Menurut Saputro, Joko, (2010) Routing adalah suatu proses pemilihan jalur yang akan dilalui oleh traffic data pada jaringan komunikasi data. Routing juga dapat berarti proses memindahkan paket data dari host pengirim ke host tujuan dimana host pengirim dan host tujuan tidak berada dalam satu network. Bila kita mengacu pada permodelan OSI (Open System Interconnection), maka proses routing terjadi pada Layer 3 (Network Layer), karena terjadi pada Layer Network, maka proses routing erat kaitannya dengan pengalamatan logika atau IP Address.

Ada beberapa jenis routing yang biasa digunakan dalam konfigurasi jaringan, yakni static routing dan dynamic routing.

a. Static Routing

Menurut Rendra Towidjojo, (2012), static Route adalah teknik routing yang dilakukan dengan memasukkan entry route ke network tujuan (remote network) ke dalam tabel routing secara manual oleh Administrator jaringan. Dengan persyaratan Admin harus mengetahui pola atau topologi jaringan yang ada.

b. Dynamic Routing

Menurut Rendra Towidjojo, (2012), dynamic Routing merupakan teknik routing di mana router akan memasukkan sendiri entry-entry route ke dalam tabel routingnya. Untuk melakukan itu, router akan saling bertukar informasi routing dengan router yang lain tentang jaringan yang mereka ketahui masing-masing. Setelah mempelajari keberadaan jaringan lain beserta cara mencapai jaringan tersebut, router akan membuat entry route dan pada akhirnya memasukkannya ke dalam tabel routing.

```
[admin@MikroTik] > ip route add gateway=10.252.108.1
[admin@MikroTik] > ip route print
Flags: X - disabled, A - active, D - dynamic,
C - connect, S - static, r - rip, b - bgp, o - ospf, m - mme,
B - blackhole, U - unreachable, P - prohibit
                                                                 DISTANCE
        DST-ADDRESS
                            PREF-SRC
#GATEWAY
 0 ADS
        0.0.0.0/010.252.108.1
                                                                         \alpha0.0.0.0/0\overline{1}S10.252.108.1
 1
                                             ether1
 2 ADC
        10.1.100.0/24
                            10.1.100.254
                                                                         \mathfrak o3 ADC 10.252.108.0/24
                                                                         \mathfrak{g}10.252.108.14
                                             etherl
 4 ADC 172.16.1.0/24
                            172.16.1.253
                                             ether2
                                                                         \mathbb{O}5 ADC 192.168.1.0/24
                                                                         \circ192.168.1.1
                                             ether3
    S 192.168.1.0/24
                                             172.16.1.254
                                                                         \mathbf{1}6
7 ADC 192.168.88.0/24 192.168.88.1 ether1
                                                                         \circ
```
Gambar 2.4 Contoh Tabel Routing Static dan Dynamic

## **2.8 Telnet & Winbox**

Menurut Kharista Haryani, (2015), Telnet adalah aplikasi remote login internet. Telnet digunakan untuk login ke komputer lain di jaringan luas dan mengakses berbagai macam layanan umum, termasuk katalog perpustakaan dan berbagai macam database. Telnet menggunakan dua program, yang salah satunya adalah client (telnet) dan server (telneted). Client adalah komputer yang meminta layanan telnet, sedangkan server adalah perangkat jaringan yang dihubungi lewat telnet yang dimintai layanan telnet.

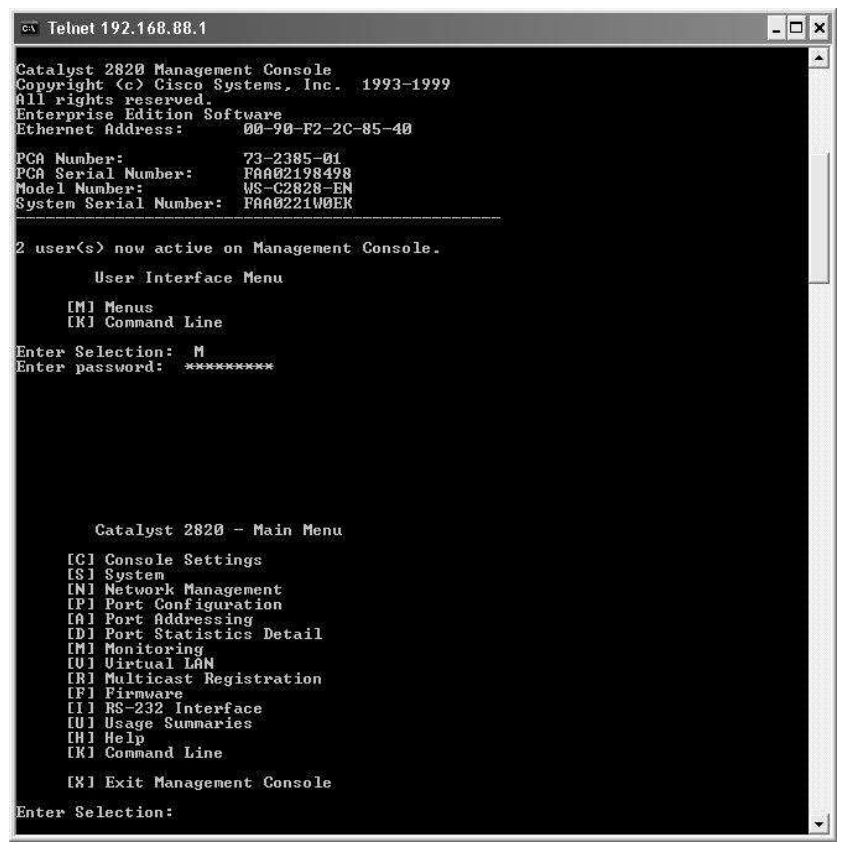

Gambar 2.5 Tampilan Akses ke Switch Cisco Catalyst via Telnet

Winbox adalah aplikasi yang paling banyak digunakan untuk mengakses Router Mikrotik. Aplikasi Winbox mempunyai kelebihan yaitu dapat digunakan melakukan konfigurasi sekalipun Anda tidak mengkonfigurasikan IP Address secara benar pada PC maupun pada Mikrotik itu sendiri. Winbox dapat berjalan dengan mengandalkan MAC Address, tentu hanya bisa Anda lakukan jika PC yang menjalankan Winbox terhubung satu jaringan dengan Router Mikrotik.

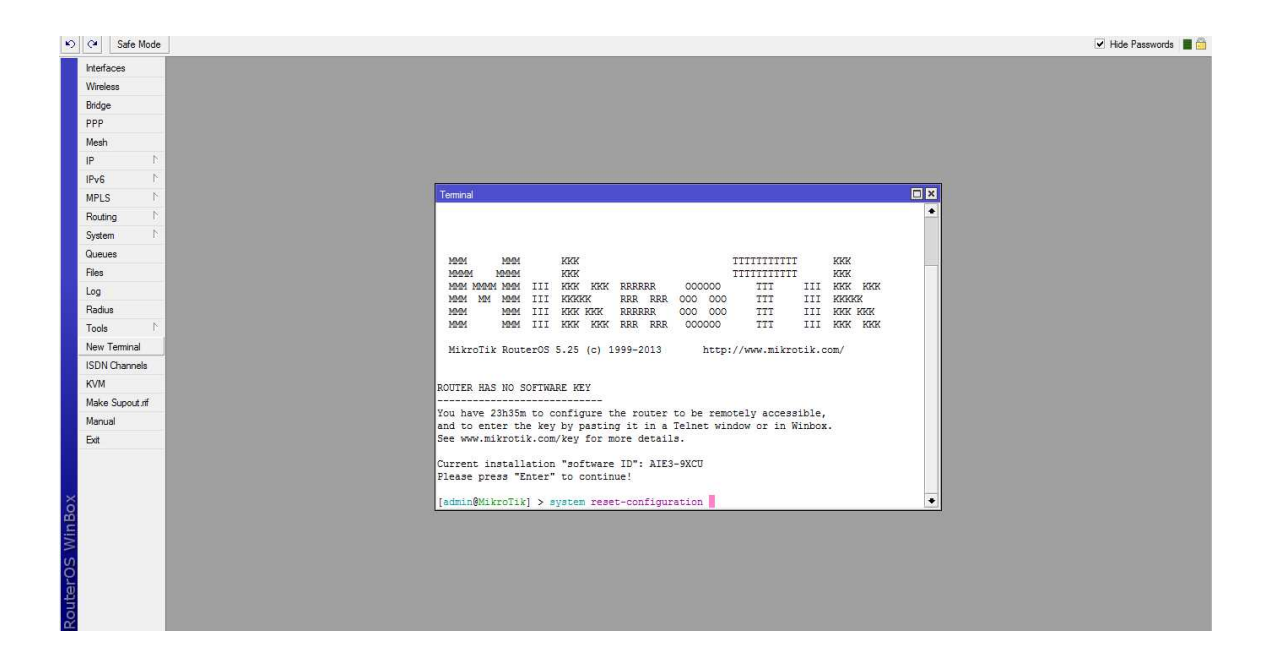

Gambar 2.6 Tampilan Winbox

#### **2.9 Metode Simple Queue**

Menurut Rendra Towidjojo, (2014), Simple Queue merupakan cara untuk melakukan pengelolaan bandwith yang diterapkan pada jaringan skala kecil sampai menengah untuk mengatur pemakaian bandwith upload dan download setiap user.

Beberapa kriteria yang dimiliki oleh Simple Queue, antara lain :

- 1. Memiliki aturan urutan yang sangat ketat, antrian diproses mulai dari yang paling atas (prioritas) sampai yang paling bawah (bukan prioritas)
- 2. Mampu membatasi aliran paket data berdasarkan alamat IP
- 3. Satu antrian mampu membatasi trafik dua arah (upload dan download).
- 4. Mampu membagi bandwith secara fixed.

#### **2.10 Metode Per Connection Queue (PCQ)**

Menurut Rendra Towidjojo, (2014), Per Connection Queue (PCQ) digunakan sebagai metode queue pada jaringan dengan jumlah client yang banyak, atau jaringan dengan client yang tidak dapat diperkirakan jumlahnya. Dengan jumlah client yang sulit diperkirakan jumlahnya, penerapan Management Bandwidth akan menjadi lebih rumit. Ini karena pada saat akan mengalokasikan bandwidth, kita biasanya harus mengetahui berapa jumlah client yang ada didalam jaringan untuk menghitung alokasi CIR (Committed Information Rate) dan MIR (Maximal Information Rate) dalam sebuah jaringan.

## **2.11 Algoritma Per Connection Queue**

Menurut Rendra Towidjojo, (2014), PCQ merupakan penyempurnaan dari metode SFQ (Stochastic Fairness Queuing), cara kerja kedua metode ini adalah sama, yaitu dengan berusaha menyeimbangkan traffic dengan membuat beberapa sub stream (Sub Queue). Namun karena merupakan penyempurnaan dari SFQ, metode PCQ memiliki beberapa fitur tambahan. Jika SFQ menggunakan Hash Algorithm sebagai classifier, maka dengan

PCQ anda memiliki kebebasan untuk menentukan parameter apa yang akan menjadi classifier.

Pada PCQ, parameter yang dapat dipilih untuk menjadi classifier adalah src-address, dst-address, src-port maupun dst-port. Cara kerja dari PCQ dapat dilihat pada gambar berikut ini.

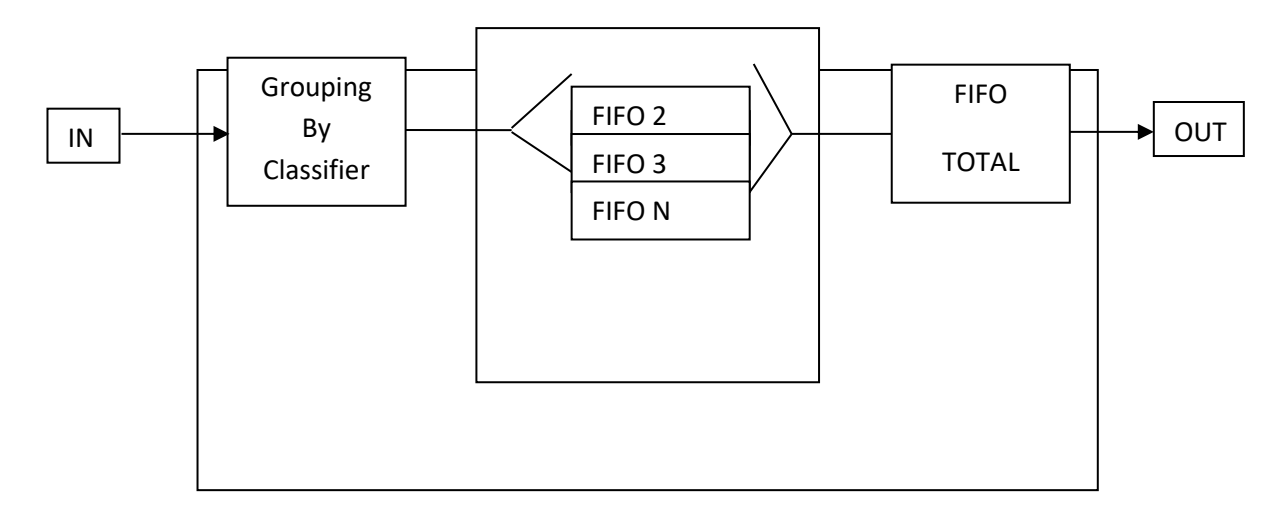

Gambar 2.7 Cara kerja PCQ

(sumber wiki.mikrotik.com)

Pada saat sekumpulan packet atau traffic masuk kedalam konfigurasi queue yang menggunakan metode PCQ maka yang pertama dilakukan PCQ adalah menggunakan classifier untuk memisahkan seluruh aliran paket (stream) yang masuk menjadi beberapa sub stream, dapat dilihat dari gambar 2.7 diatas digambarkan bahwa tiap Client yang terhubung dalam Jaringan dilakukan Classifier untuk Upload ataupun Download.

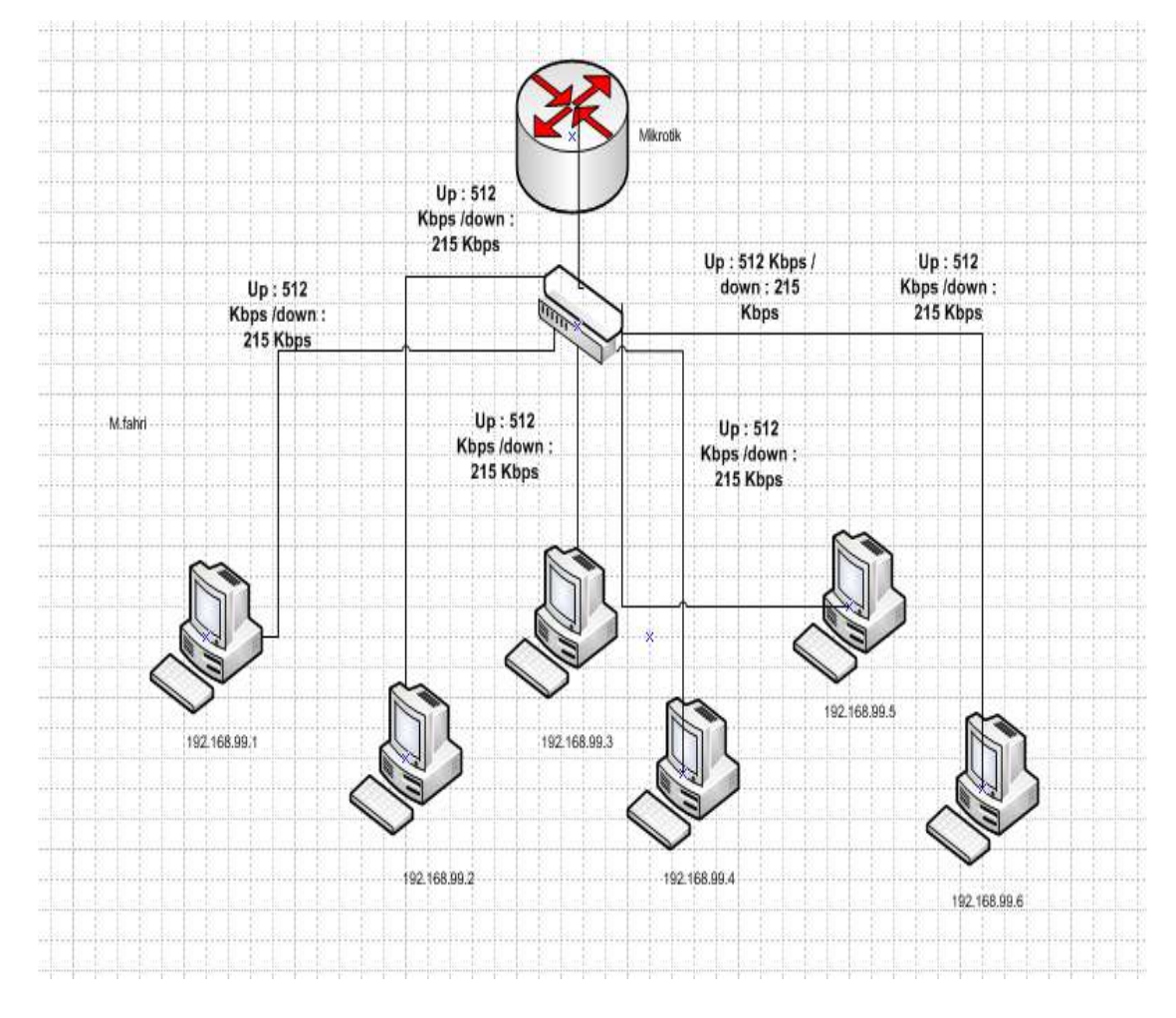

# **2.12 Gambaran Metode Per Connection Queue**

2.8 Gambar Metode Per Connection Queue

Menurut Rini, (2010), PCQ (Per Connection Queue) yaitu mekanisme antrian untuk menyamakan bandwidth yang dipakai oleh multiple client dengan menggunakan PCQ memudahkan dalam pembagian Management Bandwidth karna memberikan Bandwidth secara adil tiap-tiap client.

#### **2.13 Pengertian Bandwidth**

Menurut Handriyanto,D.F, (2009), Bandwidth adalah besaran yang menunjukkan seberapa banyak data yang dapat dilewatkan dalam koneksi melalui sebuah network. Istilah ini berasal dari bidang teknik listrik, di mana Bandwidth yang menunjukkan total jarak atau berkisar antara tertinggi dan terendah sinyal pada saluran komunikasi (band).

Banyak orang awam yang kadang menyamakan arti dari istilah Bandwidth dan Data Transfer, yang biasa digunakan dalam internet, khususnya pada paket–paket web hosting. Bandwidth sendiri menunjukkan volume data yang dapat di transfer per unit waktu, sedangkan Data Transfer adalah ukuran lalu lintas data dari website. Lebih mudah kalau dikatakan bahwa Bandwidth adalah rate dari data transfer.

Di dalam jaringan komputer, Bandwidth sering digunakan sebagai suatu sinonim untuk data transfer rate yaitu jumlah data yang dapat dibawa dari sebuah titik ke titik lain dalam jangka waktu tertentu pada umumnya dalam detik. Jenis Bandwidth ini biasanya diukur dalam bps (bits per second).

Adakalanya juga dinyatakan dalam BPS (Bytes Per Second). Secara umum, koneksi dengan bandwidth yang besar / tinggi memungkinkan pengiriman informasi yang besar seperti pengiriman gambar / images dalam video presentation.

#### **2.13.1 Jenis-Jenis Bandwidth**

Menurut Wikipedia.org, terdapat dua jenis Bandwidth yaitu:

a. Digital Bandwidth

Digital Bandwidth adalah jumlah atau volume data yang dapat dikirimkan melalui sebuah saluran komunikasi dalam satuan bits per second.

b. Analog Bandwidth

Analog Bandwidth adalah perbedaan antara frekuensi terendah dengan frekuensi tertinggi dalam sebuah rentang frekuensi yang diukur dalam satuan Hertz (Hz) atau siklus per detik, yang menentukan berapa banyak informasi yang bisa ditransimisikan dalam satu saat.

#### **2.13.2 Manajemen Bandwidth**

Menurut Tri Yuwanita, (2014), Management Bandwidth, adalah suatu alat yang dapat digunakan untuk memanajemen dan mengoptimalkan berbagai jenis jaringan dengan menerapkan layanan Quality Of Service (QoS) untuk menetapkan tipe-tipe lalu lintas jaringan. sedangkan QoS adalah kemampuan untuk menggambarkan suatu tingkatan pencapaian didalam suatu sistem komunikasi data. Manajemen Bandwidth adalah pengalokasian yang tepat dari suatu Bandwidth untuk mendukung kebutuhan atau keperluan aplikasi atau suatu layanan jaringan. Pengalokasian Bandwidth yang tepat dapat menjadi salah satu metode dalam memberikan jaminan kualitas suatu layanan jaringan QoS (Quality Of Services).

Menurut Sulistion Kurniawan, (2012), Manajemen Bandwidth adalah proses mengukur dan mengontrol komunikasi (lalu lintas, paket) pada link jaringan, untuk menghindari mengisi link untuk kapasitas atau overfilling link, yang akan mengakibatkan kemacetan jaringan dan kinerja yang buruk. Maksud dari manajemen Bandwidth ini adalah bagaimana kita menerapkan pengalokasian atau pengaturan bandwidth dengan menggunakan sebuah Router Mikrotik. Manajemen Bandwidth memberikan kemampuan untuk mengatur bandwidth jaringan dan memberikan level layanan sesuai dengan kebutuhan dan prioritas sesuai dengan permintaan.

## **2.14 Interface Router**

Menurut Rendra Towidjojo, (2012), Interface Router adalah interface (port) yang digunakan oleh router untuk menerima ataupun mengirimkan (forward) paket data dalam jaringan. Beberapa jenis router digunakan untuk menghubungkan dua atau lebih jenis teknologi jaringan yang berbeda, misalnya menghubungkan teknologi Local Area Network (LAN) yang menggunakan interface Fast Ethernet dan teknologi Wide Area Network (WAN) yang menggunakan interface serial.

Sedangkan untuk router yang akan digunakan untuk menghubungkan jaringan-jaringan dalam lingkungan LAN, cukup dengan menggunakan interface Fast Ethernet/ Gigabit Ethernet. Saat ini seiring digunakannya media kabel fiber optic, maka router yang tidak memiliki port serial pun dapat digunakan dalam lingkungan WAN.

# **2.15 Management Port**

Menurut Rendra Towidjojo, (2012), Management Port adalah port yang digunakan untuk keperluan konfigurasi router, port ini tidak digunakan untuk menerima ataupun meneruskan (forward) paket data dalam jaringan. Karena merupakan port management maka port ini tidak perlu dikonfigurasikan IP Address seperti pada port interface router.

#### **BAB III**

#### **METODE PENELITIAN**

#### **3.1 Studi Pustaka**

Pada studi pustaka ini dilakukan dengan membaca literature – literature dan jurnal – jurnal yang telah dibahas pada BAB II yaitu pada bagian Tinjauan Pustaka.

#### **3.2 Objek Penelitian**

Objek dari penelitian adalah Kantor Badan Layanan Umum (BLU) Pusat Pengelolaan Komplek Kemayoran (PPKK) merupakan suatu instansi yang berada dibawah naungan Kementerian Sekretariat Negara yang bertugas mengelola aset berupa tanah beserta bangunan dan fasilitas bekas Bandara Kemayoran, sejak ditutupnya Pelabuhan Udara (bandara) Internasional Kemayoran secara resmi pada tanggal 5 Juli 1985, sampai sekarang.

Berdasarkan Rencana Strategis Pusat Pengelolaan Komplek Kemayoran tahun 2009-2014. Tugas pokok dan fungsi (TUPOKSI) Badan Layanan Umum Pusat Pengelolaan Komplek Kemayoran adalah menjaga, memelihara dan mengembangkan aset negara berupa lahan seluas  $\pm$  454 Ha dan mendayagunakan/mengusahakan aset lainnya yang dikuasai hingga memberikan pendapatan maksimal kepada negara dan pemerintah Republik Indonesia serta mampu memberikan kontribusi kepada masyarakat dan lingkungan melalui pelayanan prima serta menghasilkan lapangan kerja.

#### **3.3 Metode Pengumpulan Data**

Pada penelitian ini, penulis melakukan pengumpulan data melalui beberapa cara meliputi Wawancara, Observasi dan Studi Literatur :

#### **3.3.1 Wawancara**

Metode ini dilakukan dengan cara tanya jawab kepada Bapak Yusuf Wibisono, S.Kom selaku Kepala Bagian IT Divisi Penataan dan Pemeliharaan pada Kantor Pusat Pengelolaan Komplek Kemayoran yang bertujuan untuk mendapatkan informasi dan data mengenai bandwith yang ada dan metode management bandwith seperti apa yang digunakan di Kantor Pusat Pengelolaan Komplek Kemayoran sehingga sangat bermanfaat untuk penulis melakukan analisa.

## **3.3.2 Observasi**

Metode ini dilakukan untuk membandingkan laporan wawancara tersebut dengan literatur – literatur jaringan komputer yang telah ada. Melalui metode ini, penulis dapat mengetahui tentang kekurangan dan kelebihan suatu perangkat keras maupun perangkat lunak yang digunakan oleh Kantor PPKK tersebut.

## **3.3.3 Studi Literatur**

Metode ini dilakukan setelah observasi, yaitu dengan melakukan pencarian materi yang berhubungan kemudian diambil dari berbagai sumber, seperti e-book, data sheet, buku manual, slide perkuliahan, jurnal penelitian dan browsing dari Internet. Pada tahapan ini mendapatkan data yang digunakan dalam teori serta data sheet yang digunakan dalam penelitian.

## **3.4 Peralatan Penelitian**

Dalam penelitian ini penulis menggunakan perangkat keras (hardware) dan perangkat lunak (software) sebagai berikut :

## **3.4.1 Perangkat Keras (Hardware)**

- 1. Laptop/ Komputer (3 buah)
- 2. Kabel UTP (Unshielded Twisted Pair)
- 3. Konektor RJ 45
- 4. Tang Krimping
- 5. Router Mikrotik RB 751-2Hnd
- 6. Switch
- 7. HP Android Smartfren Andromax Qi 4G LTE
- **3.4.2 Perangkat Lunak (Software)** 
	- 1. Windows 7 (sebagai operating sistem)
	- 2. Winbox (sebagai program)

#### **3.5 Analisis Sistem Berjalan**

Dari observasi yang penulis lakukan, penulis mendapatkan hasil analisa sebagai berikut :

- a. Kantor Pusat Pengelolaan Komplek Kemayoran (PPKK) menggunakan topologi jaringan star/ bintang.
- b. Kantor Pusat Pengelolaan Komplek Kemayoran (PPKK) terdiri dari 6 lantai dengan pembagian jaringan sebagai berikut :
	- 1) Lantai 1 untuk Ruang Lobby dan Resepsionis
	- 2) Lantai 2 untuk Ruang auditorium
	- 3) Lantai 3 untuk Ruang Direktorat Keuangan dan Umum beserta Divisi Administrasi, Divisi Keuangan, Divisi Manajemen Aset dan Ruang Arsip
	- 4) Lantai 4 untuk Ruang Direktorat Perencanaan dan Pembangunan beserta Divisi Pembangunan dan Pengawasan, Divisi Penataan dan Pemeliharaan, Divisi Pengembangan dan Evaluasi serta Ruang Staf Ahli
	- 5) Lantai 5 untuk Ruang Direktorat Pemberdayaan Kawasan beserta Divisi Hukum dan Humas, Divisi Pengamanan dan Bina

Lingkungan dan Divisi Pengembangan Usaha serta Ruang SPI (Satuan Pengawas Intern).

- 6) Lantai 6 untuk Ruang Direktur Utama, Ruang Rapat Utama dan Ruang Dewan Pengawas.
- c. Kantor Pusat Pengelolaan Komplek Kemayoran (PPKK) mempunyai karyawan sebanyak 130 orang dengan jumlah PC yang terpasang sebanyak 100 PC (belum termasuk Laptop dan Handphone).

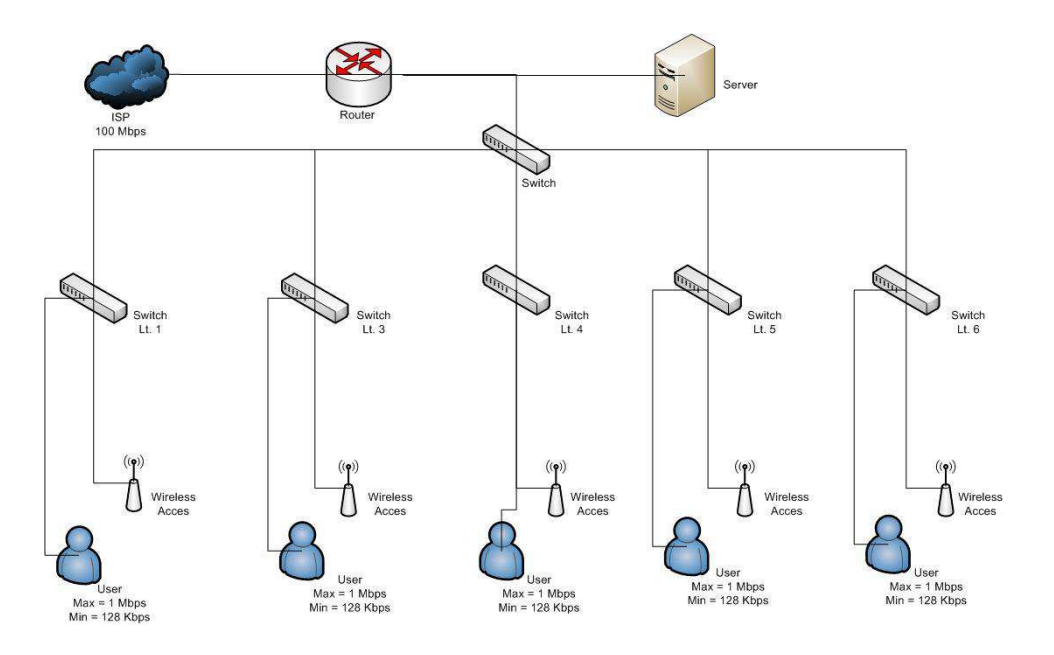

Gambar 3.1 Topologi Jaringan Kantor Pusat Pengelolaan Kompleks Kemayoran (PPKK)

Setelah melakukan observasi berdasarkan data diatas, serta melakukan wawancara dengan Ketua Divisi IT, ditemukanlah suatu masalah yaitu :

- a. Kantor Pusat Pengelolaan Komplek Kemayoran sudah melakukan management bandwith menggunakan metode simple queue, yang menurut penulis metode tersebut tidak efektif dengan jumlah client yang ada.
- b. Tingkat kesadaran user dalam menggunakan internet masih kurang sehingga kadang mengganggu user lain yang ingin menggunakan internet dalam skala prioritas.

## **3.6 Usulan Pemecahan Masalah**

Dalam usulan pemecahan masalah yang sering timbul terutama dalam penggunaan bandwith yang dilakukan oleh client pada Kantor Pusat Pengelolaan Komplek Kemayoran, perlu dilakukan pengelolaan bandwith. Dimana pengelolaan bandwith ini dilakukan agar paket data yang menjadi prioritas tidak terganggu oleh pihak – pihak yang berada diluar kepentingan.

## **3.7 Kerangka Berpikir**

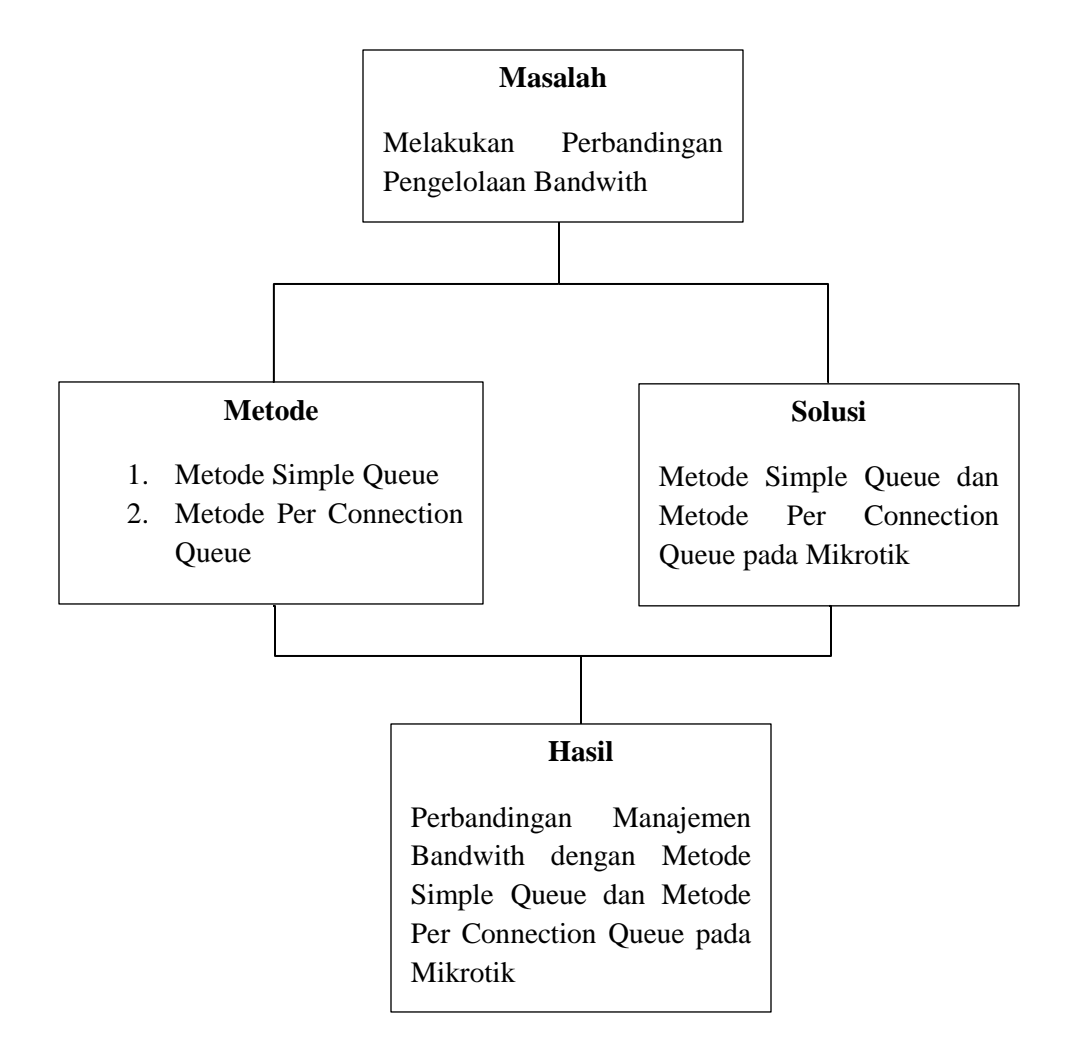

#### **BAB IV**

#### **PERANCANGAN SISTEM**

#### **4.1 Analisa Masalah**

Pada bab ini dibahas mengenai analisis metode yang akan digunakan dalam penelitian ini, yaitu Simple Queue dan Per Connection Queue. Analisa dan pemodelan pada perbandingan metode yang berjalan serta hambatan-hambatan atau permasalahan yang dihadapi, sehingga mampu menghasilkan sebuah perbandingan yang baik atau buruk dengan menggunakan metode Simple Queue dan Per Connection Queue pada manajemen bandwith.

## **4.1.1 Tahapan – tahapan Konfigurasi Simple Queue**

Berikut adalah tahapan – tahapan konfigurasi manajemen bandwith menggunakan metode Simple Queue. Langkah – langkahnya yaitu :

1. Pilih menu Queues  $\rightarrow$  Simple Queue. Seperti pada gambar 4.1

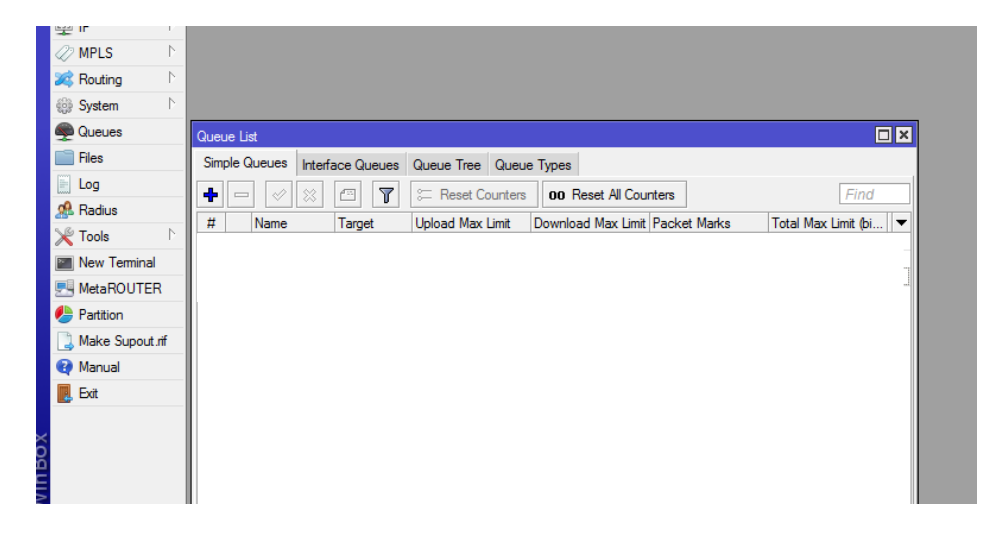

Gambar 4.1 Form Menu Queue

2. Klik tanda (+) pada menu Simple Queue, sehingga keluar form New

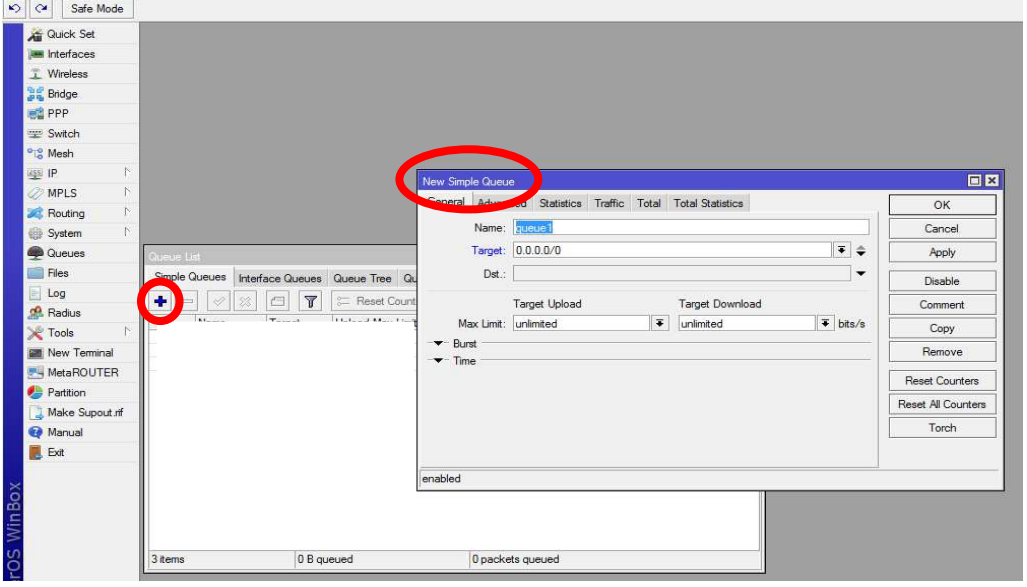

Simple Queue.

Gambar 4.2 Form Menu Simple Queue

3. Masukkan IP Address yang ingin di limit pada target address untuk

upstream 256Kbps dan downstream 512Kbps.

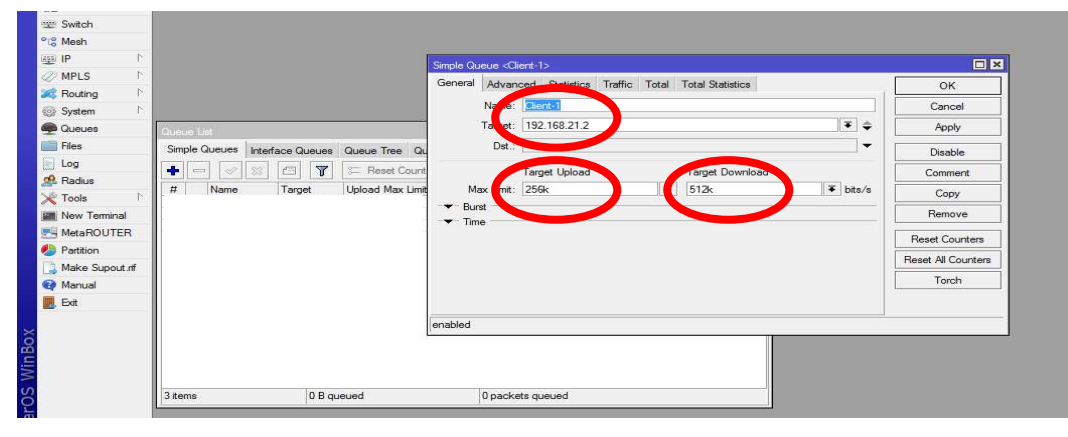

Gambar 4.3 Form Menu Setting Simple Queue

#### **4.1.2 Tahapan – tahapan Konfigurasi Per Connection Queue**

Berikut tahapan – tahapan konfigurasi manajemen bandwith menggunakan metode Per Connection Queue.

1. Setting Port Switch

Untuk melakukan skenario manajemen bandwith melalui Port Switch, maka perlu dilakukan konfigurasi dari beberapa interface yang ada dan mengindukkannya pada interface Ethernet yang kita inginkan dalam hal ini interface ether 2 seperti berikut: [admin@Mikrotik] > interface ethernet set 2 master-port=ether2 [admin@Mikrotik] > interface ethernet set 3 master-port=ether2 [admin@Mikrotik] > interface ethernet set 4 master-port=ether2

| [admin@MikroTik] > interface ethernet print<br>Flags: $X -$ disabled, $R -$ running, $S -$ slave |                                |     |                    |               |  |  |  |  |  |
|--------------------------------------------------------------------------------------------------|--------------------------------|-----|--------------------|---------------|--|--|--|--|--|
| l #<br>NAME                                                                                      | <b>MTU MAC-ADDRESS</b>         | ARP | <b>MASTER-PORT</b> | <b>SWITCH</b> |  |  |  |  |  |
| $\overline{0}$ R ether $1$                                                                       | 1500 D4:CA:6D:81:9E:A3 enabled |     |                    |               |  |  |  |  |  |
| 1 R ether2                                                                                       | 1500 D4:CA:6D:81:9E:A4 enabled |     | none               | switch1       |  |  |  |  |  |
| 2 S ether3                                                                                       | 1500 D4:CA:6D:81:9E:A5 enabled |     | ether2             | switch1       |  |  |  |  |  |
| 13 Sether4                                                                                       | 1500 D4:CA:6D:81:9E:A6 enabled |     | ether2             | switch1       |  |  |  |  |  |
| S ether5                                                                                         | 1500 D4:CA:6D:81:9E:A7 enabled |     | ether2             | switch1       |  |  |  |  |  |
| [admin@MikroTik] >                                                                               |                                |     |                    |               |  |  |  |  |  |

Gambar 4.4 Konfigurasi Port Switch

Label S di depan ether3, ether4 dan ether5 menandakan bahwa interface tersebut sudah menjadi port biasa dan menginduk pada interface ether 2 dilihat pada kolom MASTER-PORT.

2. Setting IP Address

Untuk melakukan setting IP Address dapat menggunakan terminal winbox sebagai berikut:

 [admin@Mikrotik] > ip address add address=192.168.21.1/24 interface=ether2

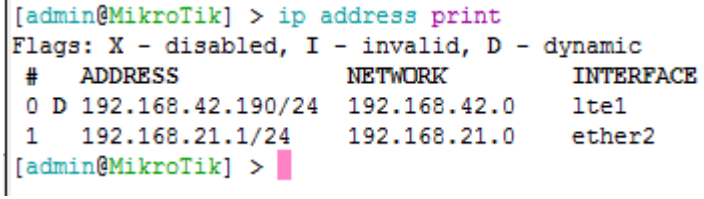

Gambar 4.5 Konfigurasi IP Address Via Terminal

Dari hasil tersebut diatas menjelaskan bahwa melakukan setting IP Address juga dapat menggunakan terminal mikrotik untuk melakukan pengalamatan antara jaringan LAN dan WAN serta Bridge Local Network.

| Address List                |                |           |
|-----------------------------|----------------|-----------|
| $(22)^{1}$<br>$\ll$         | 酉              | Find      |
| <b>Address</b><br>£.        | <b>Network</b> | Interface |
| 令192.168.21.1/ 192.168.21.0 |                | ether2    |
| 令192.168.42.19 192.168.42.0 |                | lte 1     |
|                             |                |           |
|                             |                |           |
|                             |                |           |

Gambar 4.6 Konfigurasi IP Address Via Winbox

Perintah di atas digunakan untuk memasukkan IP ke masing-masing interface jaringan LAN yang digunakan untuk melakukan koneksi menuju network local dan interface internet yang digunakan agar terhubung ke jaringan internet.

3. Konfigurasi Router IP Gateway

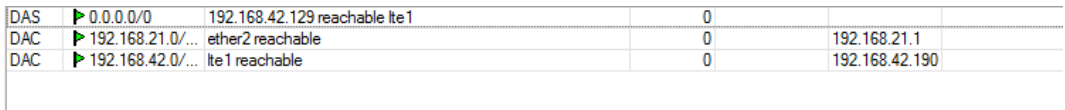

Gambar 4.7 Konfigurasi IP Gateway via Winbox

 IP Gateway dimaksudkan untuk mensetting jalur Gateway yang dapat dilalui oleh suatu alamat IP Address tiap masing-masing class.

#### 4. Konfigurasi DNS

 $\text{admin@MikroTik}$  > ip dns set servers=192.168.24.1 allow-remote-

```
request=yes
```

```
[admin@MikroTik] > ip dns print
              servers: 192.168.24.1
       dynamic-servers: 192.168.42.129
 allow-remote-requests: yes
   max-udp-packet-size: 4096
  query-server-timeout: 2s
   query-total-timeout: 10s
            cache-size: 2048KiB
         cache-max-ttl: 1w
            cache-used: 24KiB
```
Gambar 4.8 Konfigurasi DNS via Terminal

Perintah di atas digunakan untuk mengarahkan paket yang menuju router untuk diterjemahkan menuju DNS (Domain Name System) primer dan sekunder. Perintah allow-remote-request=yes digunakan agar client dapat menggunakan alamat IP gateway lokal untuk digunakan sebagai DNS yang nantinya akan tetap diarahkan menuju alamat DNS yang penulis gunakan dalam uji coba sistem adalah menggunakan Tethring Modem Android LTE dengan DNS 192.168.24.1

5. DHCP Server

 DHCP merupakan singkatan dari Dynamic Host Configuration Protocol. DHCP adalah protokol jaringan yang memungkinkan sebuah perangkat jaringan untuk membagi konfigurasi IP address kepada komputer-komputer user yang membutuhkan.

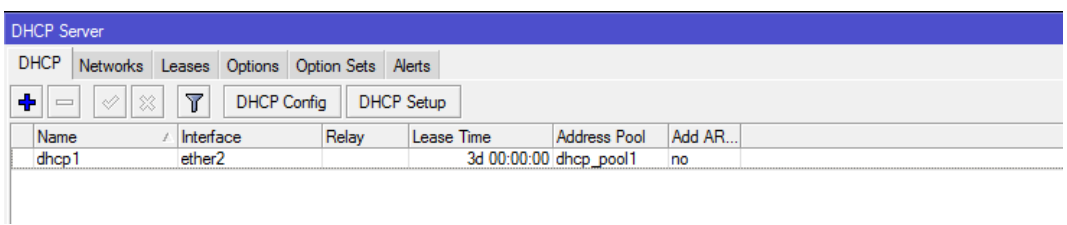

## Gambar 4.9 Konfigurasi DHCP Server

DHCP diimplementasikan agar setiap user atau client tidak perlu repot untuk mengkonfigurasikan IP address karena setiap client yang terhubung kedalam jaringan di USNI mendapatkan IP Dynamic yang telah dibuat konfigurasinya oleh penulis, ini digunakan untuk jaringan Hotspot maupun jaringan LAN.

6. Konfigurasi Masquarede

IP masquerade adalah salah satu bentuk Network Address Translation dimana multi-host dalam sebuah jaringan private memungkinkan untuk dapat terkoneksi ke internet melalui sebuah IP public tunggal, masquerade berfungsi untuk mentranslasikan IP address dan port dalam local area secara realtime,

```
[admin@MikroTik] > ip firewall nat print
Flags: X - disabled, I - invalid, D - dynamic
chain=srcnat action=masquerade out-interface=1te1
```
Gambar 4.10 Konfigurasi Masquerade via Terminal

Pada Gambar 4.10 memperlihatkan konfigurasi masquerade yang telah penulis buat out-interface nya berada pada lte1, yang berarti interface yang digunakan untuk menuju internet adalah lte1.

## 7. Konfigurasi Destination Port

[admin@MikroTik] > queue type add name=pcq-download-baseport

kind=pcq pcq-rate=128k pcq-classifier=dst-port

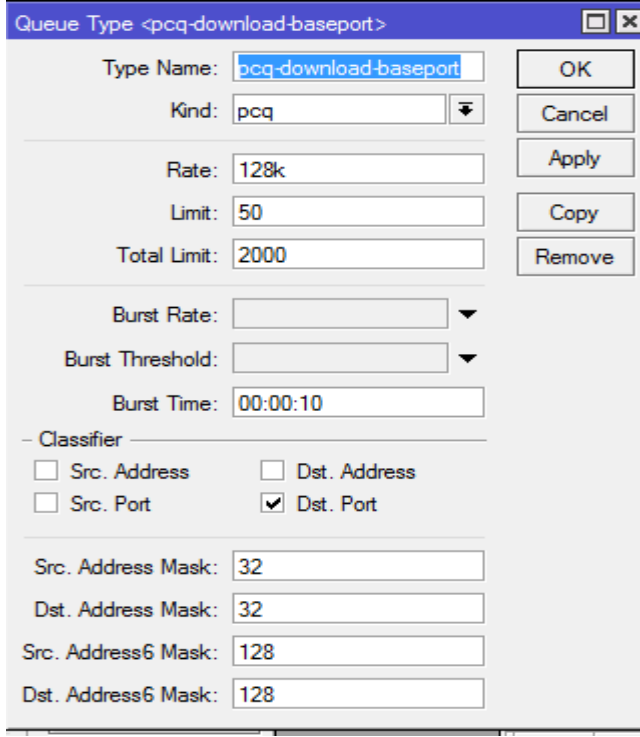

Gambar 4.11 Konfigurasi Destination Port via Winbox

Untuk melakukan manajemen bandwith yang dilakukan oleh client saat melakukan download maka digunakan Destination Port sebagai parameternya.

8. Konfigurasi Source Port

[admin@MikroTik] > queue type add name=pcq-upload-baseport kind=pcq pcq-rate=128k pcq-classifier=src-port

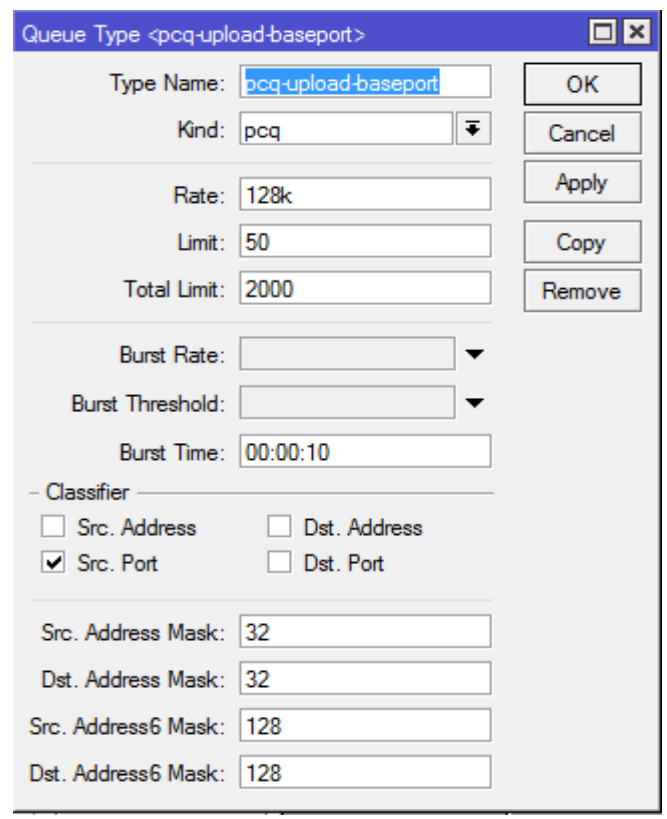

Gambar 4.12 Konfigurasi Source Port via Winbox

 Untuk melakukan manajemen bandwith yang dilakukan oleh client saat melakukan upload maka digunakan Source Port sebagai parameternya.

#### **BAB V**

## **HASIL DAN IMPLEMENTASI**

#### **5.1 Hasil dan Implementasi**

Bab ini akan menjelaskan hasil pengujian yang penulis lakukan dengan menggunakan metode Simple Queue dan Metode Per Connection Queue.

#### **5.1.1 Impelementasi Sistem**

Dalam bab ini akan dilakukan implementasi serta pengujian terhadap sistem yang telah dibangun. Tahapan ini dilakukan setelah penulis selesai melakukan analisa dan perancangan terhadap sistem yang sedang berjalan, kemudian dilakukan implementasi terhadap alat yang digunakan, setelah itu dilakukan pengujian sistem untuk melihat kekurangan dan kelebihan terhadap sistem yang telah dibangun dengan sistem sebelumnya, untuk mengetahui metode mana yang lebih baik dan layak digunakan.

## **5.1.2 Implementasi Perangkat Keras**

Implementasi perangkat keras merupakan realisasi dari kebutuhan perangkat keras yang dibutuhkan untuk merancang Manajemen Bandwith yang kita inginkan. Perangkat keras yang digunakan yaitu seperti terlihat pada tabel 5.1

Tabel 5.1 Spesifikasi Perangkat Keras

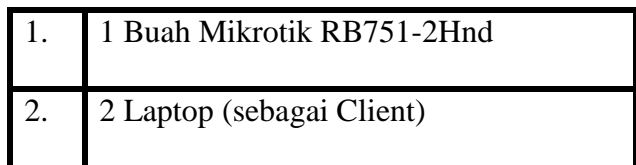

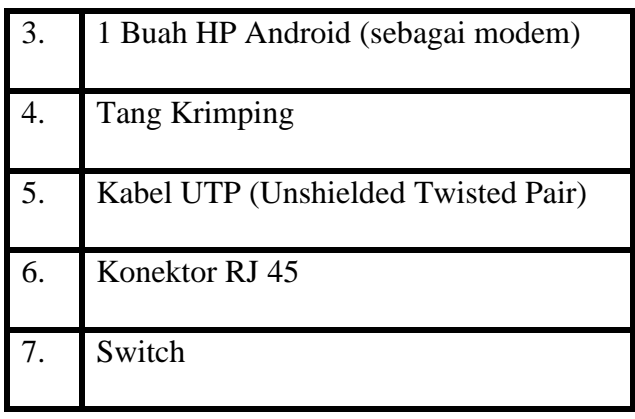

## **5.1.3 Implementasi Perangkat Lunak**

Implementasi perangkat lunak merupakan aplikasi yang digunakan untuk melakukan konfigurasi terhadap sistem serta implementasi yang akan dilakukan di perangkat lunak tersebut. Perangkat lunak yang digunakan seperti terlihat pada tabel 5.2

Tabel 5.2 Spesifikasi Perangkat Lunak

| Windows 7 (sebagai operating sistem) |
|--------------------------------------|
| Winbox (sebagai program)             |

## **5.2 Analisa dan Pengujian Sistem**

Pada bagian ini penulis mencoba menguji kinerja dari router mikrotik yang akan dikonfigurasikan sebagai Manajemen Bandwith dengan metode Simple Queue dan metode Per Connection Queue. Dalam hal ini akan terjadi beberapa kemungkinan terhadap aktivitas pemakaian bandwith, dimana beberapa client dapat saja melakukan aktivitas yang sama baik download maupun upload, serta dapat juga terjadi beberapa client melakukan aktivitas upload sedangkan client yang lain melakukan aktivitas download.

Untuk pengujian sendiri penulis melakukannya dengan menggunakan 4 buah PC/ Laptop sebagai perbandingan antar metode.

## **5.3 Pengujian**

## **5.3.1 Pengujian Metode Simple Queue**

Dalam hal ini Penulis akan melakukan sebuah pengujian dengan cara melakukan download tanpa menggunakan Simple Queue hingga menggunakan metode Simple Queue.

 Tampilan dari Download Manager sebelum menggunakan Simple Queue. Dengan ukuran file = 21.108 MB, Kecepatan Transfer  $= 35.760$  KB/sec.

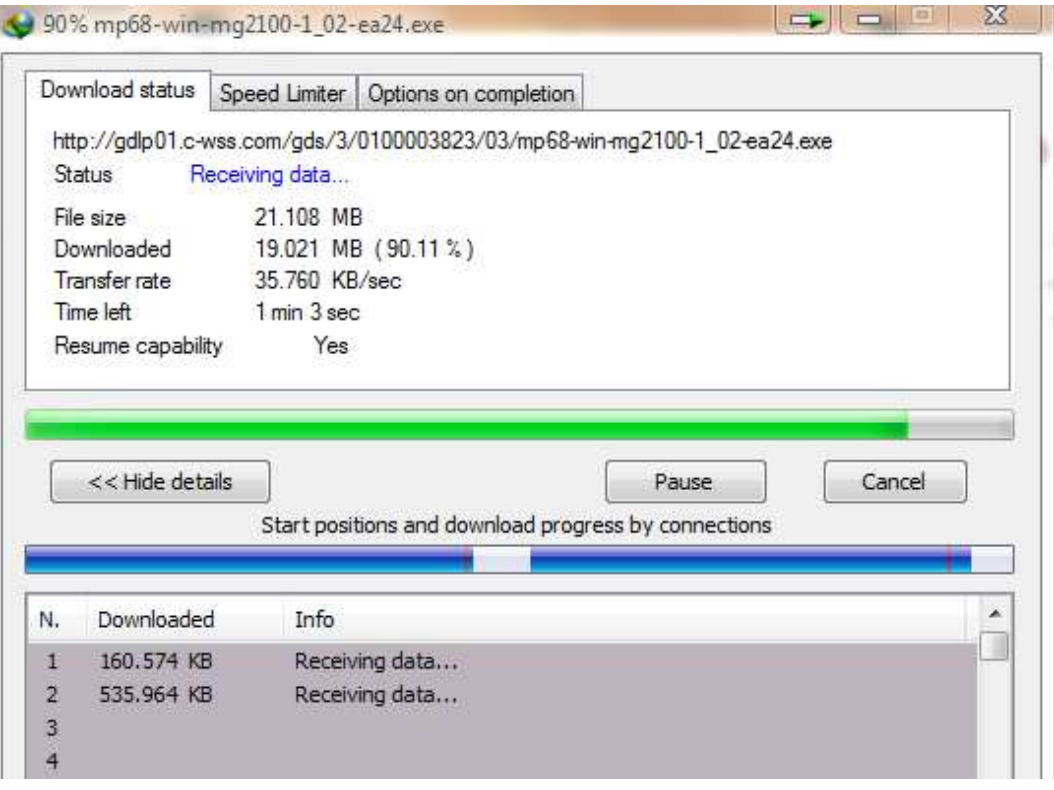

Gambar 5.1 Pengujian tanpa menggunakan Metode Simple Queue

## Konfigurasi Simple Queue dengan memasukkan IP Address

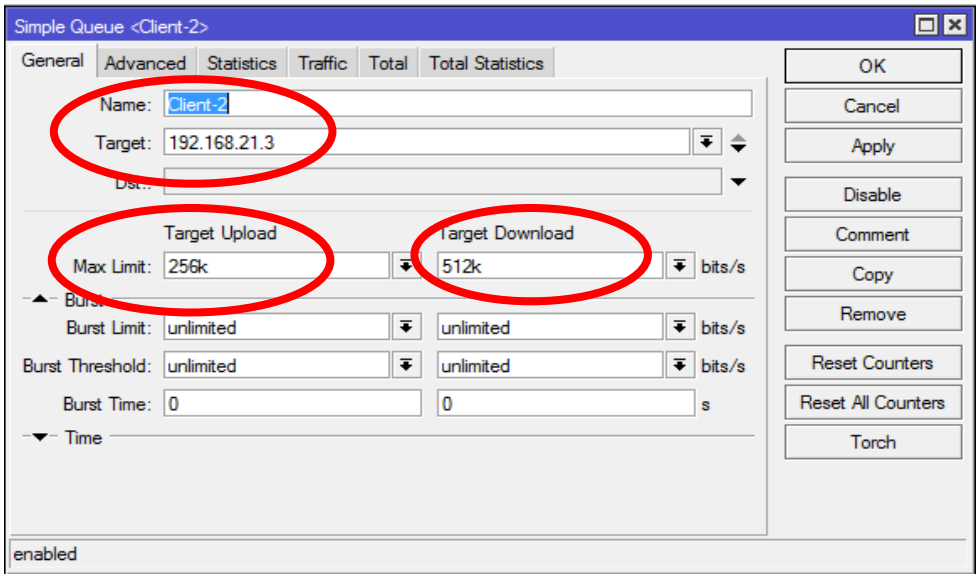

sebagai target.

Gambar 5.2 Konfigurasi Simple Queue pada IP Address

Tampilan dengan menggunakan Internet Download Manager setelah menggunakan Metode Simple Queue, dengan ukuran file =  $21.108$  MB, Kecepatan Transfer =  $67.485$  KB/sec.

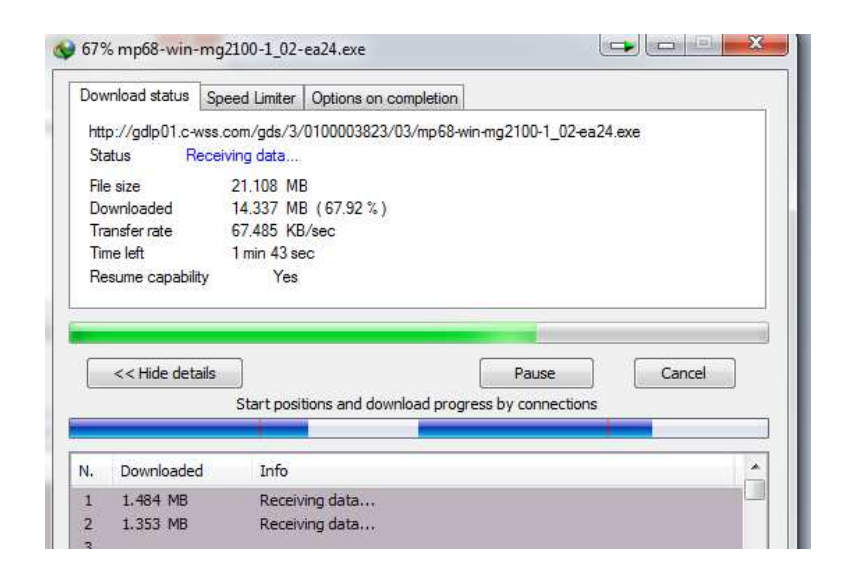

Gambar 5.3 Pengujian dengan menggunakan Simple Queue

# **5.3.2 Pengujian Metode Per Connection Queue**

Data pengujian diambil dengan cara melakukan download dengan menggunakan metode Per Connection Queue.

Sebelum melakukan pengujian Per Connection Queue, terlebih dahulu melakukan konfigurasi Destination Port untuk Download dengan pcq rate = 128Kbps

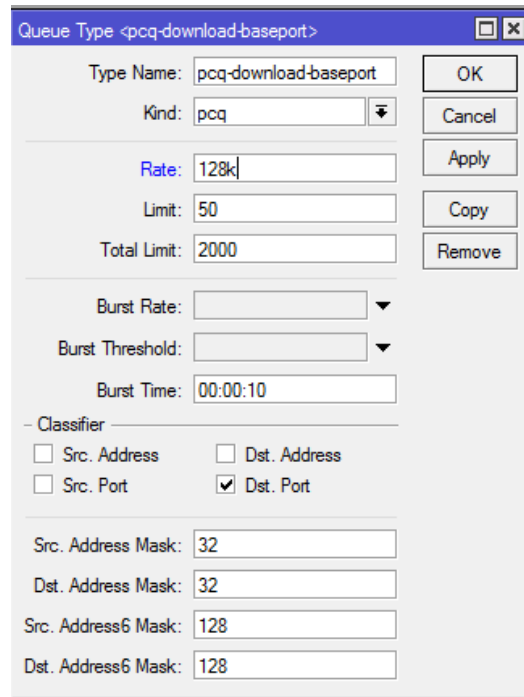

Gambar 5.7 Konfigurasi Destination Port pcq rate = 128Kbps

Melakukan pengujian Per Connection Queue dengan melakukan konfigurasi Source Port untuk upload, pcq rate = 128 Kbps

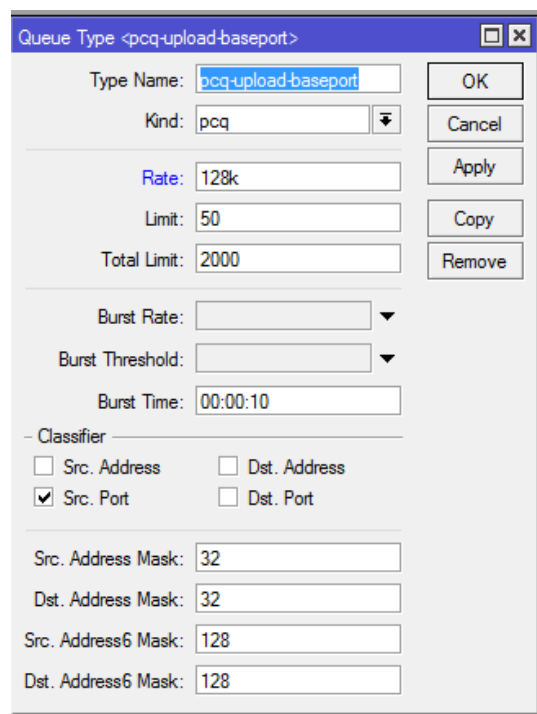

Gambar 5.8 Konfigurasi Source Port dengan pcq rate = 128Kbps

Tampilan download menggunakan Internet Download Manager menggunakan pcq rate = 128Kbps untuk 1 client dengan ukuran file = 21.108 MB, Kecepatan Transfer = 32.431 Kb/sec.

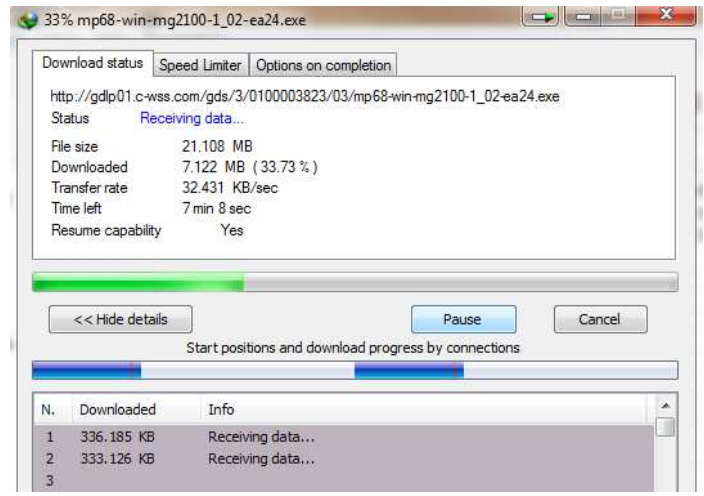

Gambar 5.9 Pengujian menggunakan metode Per Connection Queue

#### **5.4 Hasil Perbandingan**

## **5.4.1 Metode Simple Queue**

Berdasarkan dari hasil perbandingan menggunakan 1 client dari masing – masing metode, dengan ukuran file yang sama yaitu sebesar 21.108 MB, dengan koneksi simultan yang sama yaitu sebanyak 2 koneksi simultan dari Internet Download Manager, maka penulis menyimpulkan bahwa Simple Queue lebih stabil dalam melakukan transfer data yaitu sebesar 11.366 KB/sec dari pada metode Per Connection Queue dengan transfer data sebesar Rp. 33.287 KB/sec namun dapat turun ketika ada client lain yang masuk dan melakukan download.

Berikut tampilan download transfer rate menggunakan Internet Download Manager dengan 2 client menggunakan Simple Queue, dengan ukuran file yang sama yaitu sebesar = 21.108 MB, dengan pembagian bandwith Upload dan Download yang sama yaitu untuk Upload sebesar 128Kbps dan Download 256Kbps serta jumlah koneksi simultan yang sama yaitu sebanyak 2 koneksi simultan.

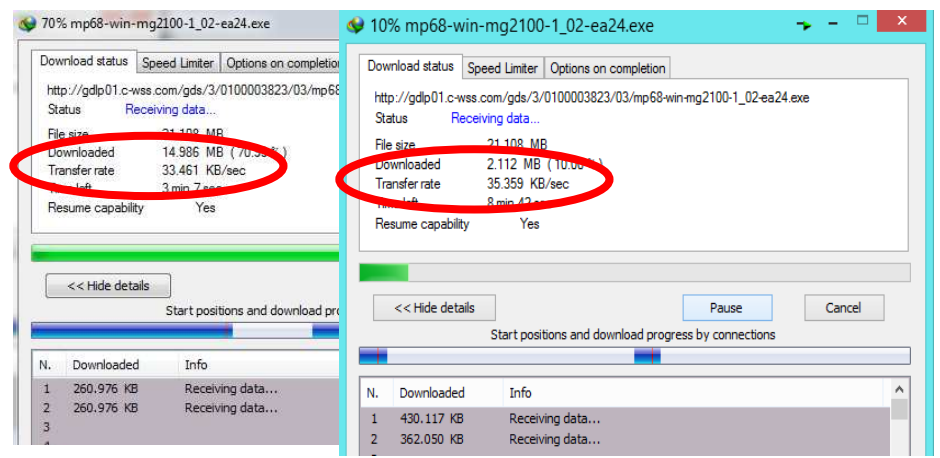

Gambar 5.10 Transfer Rate Metode Simple Queue dengan 2 Client

Dari gambar diatas dengan ukuran file sebesar 21.108 MB, kecepatan transfer rate menggunakan Simple Queue rata – rata sebesar 30 KB/sec.

Selanjutnya tampilan dari download transfer rate menggunakan Internet Download Manager dengan 3 client menggunakan Simple Queue.

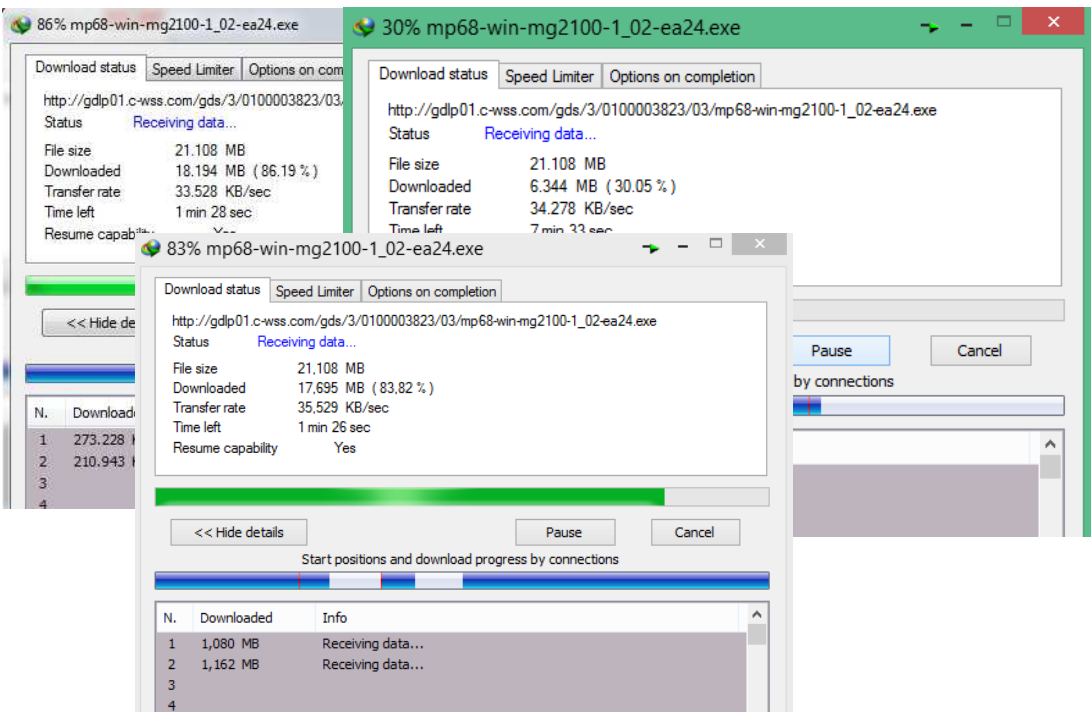

Gambar 5.11 Transfer Rate Metode Simple Queue dengan 3 client

Dengan ukuran file sebesar 21.108 MB, Metode Simple

Queue dapat mentransfer data rata – rata sebesar 30 KB/sec.

Berikut tampilan monitoring client menggunakan torch mikrotik untuk metode Simple Queue.

| $\alpha$<br>Safe Mode                                                                |                        |                                                          |                                                                          |                                          |                          |                                                      |                              |                                          |                         |                     |                               | V Hide Passwords     |  |
|--------------------------------------------------------------------------------------|------------------------|----------------------------------------------------------|--------------------------------------------------------------------------|------------------------------------------|--------------------------|------------------------------------------------------|------------------------------|------------------------------------------|-------------------------|---------------------|-------------------------------|----------------------|--|
| <b>Att</b> Quick Set<br><b>THE Interfaces</b><br>I Wreless<br><b>Bridge</b><br>图 PPP |                        |                                                          |                                                                          |                                          |                          |                                                      |                              |                                          |                         |                     |                               | 日図                   |  |
| www Switch                                                                           |                        |                                                          |                                                                          |                                          |                          | Torch (Running)                                      |                              |                                          |                         |                     |                               |                      |  |
| o <sub>o</sub> Mesh                                                                  |                        |                                                          |                                                                          |                                          |                          | Basic                                                |                              |                                          | Fiters                  |                     |                               | Start                |  |
| 255 IP<br>N                                                                          | Interface List         |                                                          |                                                                          |                                          |                          | Interface: ether2                                    |                              | $\overline{\bullet}$                     | Src. Address: 0.0.0.0/0 |                     |                               | Stop                 |  |
| <b>MPLS</b>                                                                          |                        |                                                          | Interface Ethemet EoIP Tunnel IP Tunnel GRE Tunnel VLAN VRRP Bonding LTE |                                          |                          | Entry Timeout: 00:00:03                              |                              | s.                                       | Dst. Address: 0.0.0.0/0 |                     |                               | Close                |  |
| <b>C</b> Routing                                                                     | 商                      | $\overline{r}$<br>Power Cycle                            |                                                                          |                                          |                          | Collect                                              |                              |                                          | Src. Address6: 1:/0     |                     |                               | New Window           |  |
| System                                                                               |                        |                                                          |                                                                          |                                          |                          | Src. Address6<br>$\vee$ Src. Address<br>Dst. Address |                              | Dst. Address6                            |                         |                     | Dst. Address6: ::/0           |                      |  |
| <b>Queues</b>                                                                        | Name<br>R              | $/$ Type<br>Ethemet                                      | <b>MTU</b><br>1500                                                       | L2 MTU Tx<br>1600                        | Rx<br>88.2 kbps          | MAC Protocol                                         |                              | $\Box$ Port                              | MAC Protocol: all       |                     | $\frac{1}{2}$                 |                      |  |
| <b>Files</b>                                                                         | R<br><br>«ther2        | Ethemet                                                  | 1500                                                                     | 1598                                     | 255.5 kbps               | Protocol                                             |                              | <b>WAN</b> Id                            | Protocol: any           |                     | $\overline{4}$                |                      |  |
| Log                                                                                  | <b>RS</b><br><b>RS</b> | Ethemet<br>Ethemet                                       | 1500<br>1500                                                             | 1598<br>1598                             | 267.1 kbps<br>267.1 kbps |                                                      |                              |                                          |                         | Port: any           | $\frac{1}{4}$                 |                      |  |
| <b>R</b> Radus                                                                       | <sub>S</sub>           | Ethemet                                                  | 1500                                                                     | 1598                                     | 0 bps                    |                                                      |                              |                                          | VLAN Id: any            |                     | $\overline{\ast}$             |                      |  |
| <b>X</b> Tools                                                                       |                        | <b>Dueue List</b>                                        |                                                                          |                                          |                          |                                                      |                              |                                          |                         |                     |                               |                      |  |
| <b>New Terminal</b>                                                                  |                        |                                                          | Simple Queues Interface Queues Queue Tree Queue Types                    |                                          |                          | <b>B., / Prot.</b>                                   | Src.                         | Dst.                                     |                         | VLAN Id Tx Rate     | Rx Rate                       | Tx Pack Rx Pack      |  |
| <b>IPA MetaROUTER</b>                                                                |                        | ٠                                                        | $\overline{Y}$<br>四                                                      | E Reset Counters   00 Reset All Counters |                          | 800 (ip)<br>800 (p)                                  | 192.168.21.4<br>192.168.21.2 | 0.0.0.0<br>0.0.0.0                       |                         | 258.7k              | 8.1 kbps<br>259.4 k 13.6 kbps | 22<br>15<br>24<br>27 |  |
| Partition                                                                            |                        | $\#$<br>Name.                                            | Target                                                                   | Upload Max Limit                         | Download Max Limit       | 800 (ip)                                             | 192.168.21.3                 | 0.0.0.0                                  |                         |                     | 258.7 k 13.5 kbps             | 22<br>21             |  |
| Make Supout nf                                                                       |                        | $\theta$<br><b>R</b> imit-all                            | 192.168.21.0/24<br>192.168.21.2                                          | 256k<br>256k                             | 512k<br>512k             |                                                      |                              |                                          |                         |                     |                               |                      |  |
| <b><i>O</i></b> Manual                                                               |                        | <b>B</b> Client-1<br>$\overline{c}$<br><b>B</b> Client-2 | 192.168.21.3                                                             | 256k                                     | 512k                     |                                                      |                              |                                          |                         |                     |                               |                      |  |
| <b>B</b> Ext                                                                         |                        | $\overline{3}$<br><b>B</b> Client-3                      | 192.168.21.4                                                             | 25 <sub>G</sub>                          | 512k                     |                                                      |                              |                                          |                         |                     |                               |                      |  |
|                                                                                      | 5 items out of 7       |                                                          |                                                                          |                                          |                          |                                                      |                              |                                          |                         |                     |                               |                      |  |
|                                                                                      |                        |                                                          |                                                                          |                                          |                          |                                                      |                              |                                          |                         |                     |                               |                      |  |
|                                                                                      |                        |                                                          |                                                                          |                                          |                          |                                                      |                              |                                          |                         |                     |                               |                      |  |
|                                                                                      |                        |                                                          |                                                                          |                                          |                          |                                                      |                              |                                          |                         |                     |                               |                      |  |
|                                                                                      |                        |                                                          |                                                                          |                                          |                          | 3 items                                              |                              | Total Tx: 776.8 kbps Total Rx: 35.3 kbps |                         | Total Tx Packet: 68 | Total Rx Packet: 63           |                      |  |
|                                                                                      |                        |                                                          |                                                                          |                                          |                          |                                                      |                              |                                          |                         |                     |                               |                      |  |

Gambar 5.12 Monitoring Simple Queue menggunakan Torch Mikrotik

## **5.4.2 Metode Per Connection Queue**

Tampilan dari download transfer rate menggunakan Internet Download Manager dengan 2 client menggunakan Per Connection Queue. Ukuran file sebesar 21.108 MB, kecepatan rata – rata sebesar 50 Kb/sec.

| 92% mp68-win-mg2100-1 02-ea24                                                                                                    | $\mathbf{x}$<br>35% mp68-win-mg2100-1_02-ea24.exe                                                                                                    |
|----------------------------------------------------------------------------------------------------|----------------------------------------------------------------------------------------------------|
| Download status<br>Speed Limiter<br>Options on con<br>http://gdlp01.c-wss.com/gds/3/0100003823/03<br>Receiving data<br>Status<br>21.108 MB<br>File size<br>19.507 MB (92.41%)<br>Downloaded<br>42.351 KB/sec<br><b>Transfer rate</b><br>Time left<br>$48$ sec<br>Yes<br>Resume capability | Download status<br>Speed Limiter<br>Options on completion<br>http://gdlp01.c-wss.com/gds/3/0100003823/03/mp68-win-mg2100-1_02-ea24.exe<br>Status<br>Receiving data<br>File size<br>21.108 MB<br>7.500 MB (35.53%)<br>Downloaded<br>56.345 KB/sec<br>Transfer rate<br>6 min 54 sec<br>Time left<br>Resume capability<br>Yes |
| << Hide details<br>Start positions and downk                                                                                                    | << Hide details<br>Cancel<br>Pause<br>Start positions and download progress by connections                                                                                                    |
| <b>Info</b><br>Downloaded<br>N.                                                                                                    | ٠<br>Info<br>Downloaded<br>N.                                                                                                    |
| Receiving data<br>157.851 KB<br>Receiving data<br>157.851 KB<br>$\overline{2}$<br>3                                                                                                    | Receiving data<br>125.179 KB<br>1<br>$\overline{2}$<br>Receiving data<br>124,843 KB<br>3                                                                                                    |

Gambar 5.13 Transfer Rate metode Per Connection Queue dengan 2 client

Tampilan dari download transfer rate menggunakan Internet Download manager dengan 3 client menggunakan Per Connection Queue. Ukuran file sebesar 21.108 MB, kecepatan rata – rata sebesar

20 Kb/sec.

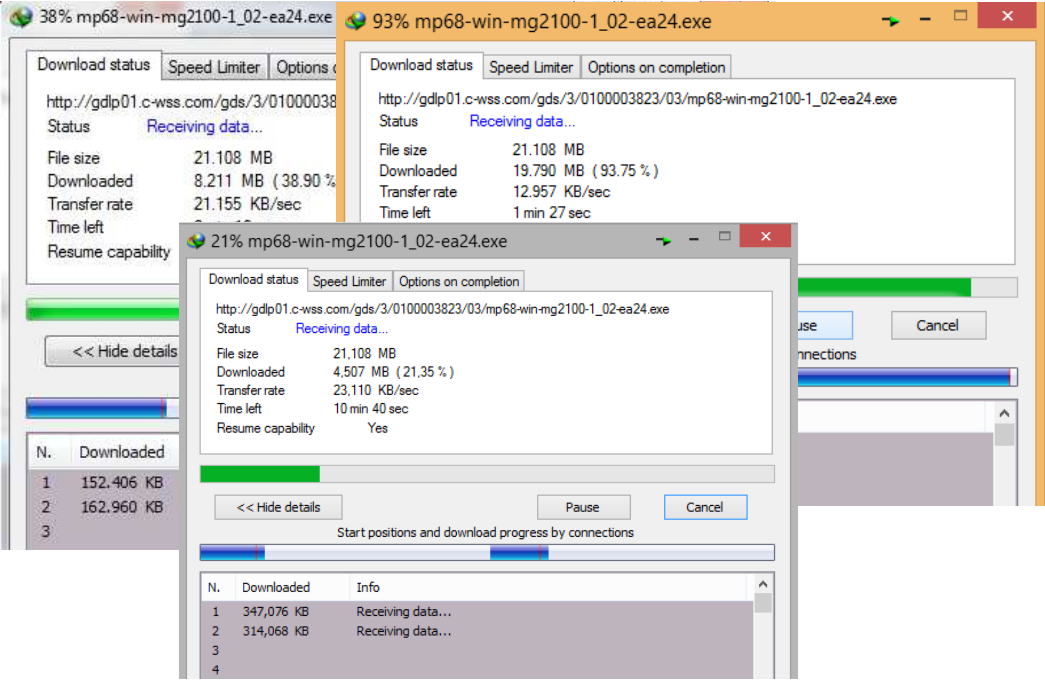

Gambar 5.14 Transfer Rate metode Per Connection Queue dengan 3 Client

Dibawah ini adalah gambar monitoring client dari metode Per Connection Queue.

| $ 0 $ $\alpha$<br>Safe Mode                                          |                              |                                                       |                     |                  |                                 |                                                    |                              |                    |                      |                         |                   |                      |                                | Hde Passwords   |          |
|----------------------------------------------------------------------|------------------------------|-------------------------------------------------------|---------------------|------------------|---------------------------------|----------------------------------------------------|------------------------------|--------------------|----------------------|-------------------------|-------------------|----------------------|--------------------------------|-----------------|----------|
| Guick Set<br><b>Les interfaces</b><br>T Wreless<br><b>Big</b> Bridge |                              |                                                       |                     |                  |                                 |                                                    |                              |                    |                      |                         |                   |                      |                                |                 |          |
| <b>HE PPP</b>                                                        |                              | <b>Neue List</b>                                      |                     |                  |                                 | Torch (Running)                                    |                              |                    |                      |                         |                   |                      |                                |                 | 日区       |
| = Switch                                                             |                              | Simple Queues Interface Queues Queue Tree Queue Types |                     |                  |                                 | Basic                                              |                              |                    |                      | Filters                 |                   |                      |                                | Start           |          |
| <sup>o</sup> Mesh                                                    |                              | ٠<br><b>CO</b><br>Ġ                                   | $\overline{Y}$<br>阀 | Figure Counters  | <b>00</b> Reset All Counters    | Interface: ether2                                  |                              |                    | $\overline{\bullet}$ | Src. Address: 0.0.0.0/0 |                   |                      |                                | Q <sub>OD</sub> |          |
| 型 IP<br>N                                                            | Interface Li                 | $\sharp$<br>Name                                      | Target              | Upload Max Limit | Download Max Limit Packet Marks | Entry Timeout: 00:00:03                            |                              |                    | a                    | Det. Address: 0.0.0.0/0 |                   |                      |                                | Close           |          |
| N<br><b>MPLS</b>                                                     | <b>Interface</b>             | <b>a</b> imt-al<br>$\Omega$                           | 192.168.2. 256k     |                  | 512k                            | Collect                                            |                              |                    |                      | Src. Address6: 1:/0     |                   |                      |                                |                 |          |
| <b>SC</b> Routing                                                    | $+1$<br>$=$                  |                                                       |                     |                  |                                 | Src. Address<br>Src. Address6<br>Dat. Address<br>п |                              | Dst. Address 6     |                      | Dst. Address6: 1:/0     |                   |                      |                                | New Window      |          |
| System                                                               | Name                         |                                                       |                     |                  |                                 | MAC Protocol                                       |                              | $P$ ort            |                      | MAC Protocol: all       |                   |                      | $\overline{\Psi}$              |                 |          |
| <b>Concues</b>                                                       | R<br><br><br>R<br>4 Pethe    |                                                       |                     |                  |                                 | Protocol                                           |                              | VLAN Id            |                      | Protocol: any           |                   |                      | $\overline{\Psi}$              |                 |          |
| <b>Files</b><br>log                                                  | <b>RS</b>                    |                                                       |                     |                  |                                 |                                                    |                              |                    |                      | Port: any               |                   |                      | $ \overline{\ast} $            |                 |          |
| <b>R.</b> Radius                                                     | <b>RS</b><br>ls.<br>4 Petho  |                                                       |                     |                  |                                 |                                                    |                              |                    |                      | VLAN Id: any            |                   |                      | $\overline{ \overline{\ast} }$ |                 |          |
| $\chi$ Tools                                                         | $\mathbb R$<br>X<br><br>What |                                                       |                     |                  |                                 | E. / Prot., Src.                                   |                              | Det.               |                      |                         | VLAN Id Tx Rate   | <b>Rx Rate</b>       |                                | Tx Pack Rx Pack |          |
| <b>SEE</b> New Terminal                                              |                              |                                                       |                     |                  |                                 | 800 (p)                                            | 192.168.21.4                 | 0.0.0.0            |                      |                         | 169.8k            | 7.5 kbps             |                                | 14              | 15       |
| <b>MetaROUTER</b>                                                    |                              |                                                       |                     |                  |                                 | 800 (p)<br>800(6)                                  | 192.168.21.2<br>192.168.21.3 | 0.0.0.0<br>0.0.0.0 |                      |                         | 173.9k.<br>173.7k | 9.8 kbps<br>5.4 kbos |                                | 15<br>15        | 18<br>10 |
| Partition                                                            |                              |                                                       |                     |                  |                                 |                                                    |                              |                    |                      |                         |                   |                      |                                |                 |          |
| Make Supout nf                                                       |                              | 1 item                                                | 0 B queued          |                  | 0 packets gueued                |                                                    |                              |                    |                      |                         |                   |                      |                                |                 |          |
| Manual                                                               |                              |                                                       |                     |                  |                                 |                                                    |                              |                    |                      |                         |                   |                      |                                |                 |          |
| <b>B</b> Ext                                                         |                              |                                                       |                     |                  |                                 |                                                    |                              |                    |                      |                         |                   |                      |                                |                 |          |
|                                                                      | 7 items                      |                                                       |                     |                  |                                 |                                                    |                              |                    |                      |                         |                   |                      |                                |                 |          |
|                                                                      |                              |                                                       |                     |                  |                                 |                                                    |                              |                    |                      |                         |                   |                      |                                |                 |          |
|                                                                      |                              |                                                       |                     |                  |                                 |                                                    |                              |                    |                      |                         |                   |                      |                                |                 |          |
|                                                                      |                              |                                                       |                     |                  |                                 |                                                    |                              |                    |                      |                         |                   |                      |                                |                 |          |
|                                                                      |                              |                                                       |                     |                  |                                 |                                                    |                              |                    |                      |                         |                   |                      |                                |                 |          |

Gambar 5.15 Monitoring Client Per Connection Queue menggunakan Torch

Tabel perbandingan metode Simple Queue dan Per Connection Queue.

| <b>Jumlah</b> | <b>Simple Queue</b> | <b>Per Connection</b> |
|---------------|---------------------|-----------------------|
| <b>User</b>   | 512 KB              | Queue 512 KB          |
|               | $67$ kb             | 32 kb                 |
| 2             | 30 kb               | 50 kb                 |
| 3             | 30 kb               | $20$ kb               |

Tabel 5.3 Tabel Perbandingan

Berdasarkan dari tabel perbandingan diatas, dimana dengan ukuran file sebesar 21.108 MB, dapat disimpulkan bahwa metode Simple Queue lebih stabil dalam melakukan transfer data dibandingkan dengan metode Per Connection Queue, dimana metode Per Connection Queue ketika ada Client lain yang melakukan download maka otomatis bandwith yang dimiliki oleh Client tersebut akan terambil dengan sendirinya.

## **BAB VI**

## **KESIMPULAN DAN SARAN**

#### **6.1 Kesimpulan**

Berdasarkan pembahasan dari bab – bab sebelumnya yaitu pada penelitian dan tabel hasil yang terdapat di tabel 5.3, dapat diambil beberapa kesimpulan diantaranya sebagai berikut:

- 1. Dari konfigurasi yang dilakukan, Metode Simple Queue lebih sederhana dibandingkan metode Per Connection Queue.
- 2. Dalam melakukan transfer data, Metode Per Connection Queue dapat menggunakan semua bandwith yang ada, namun tidak stabil karena tergantung pada client lain, berbeda denga Simple Queue yang masing – masing client sudah mendapatkan jatah bandwith sehingga tidak bergantung kepada client lain.
- 3. Dalam hal manajemen bandwith jaringan, berdasarkan pengujian yang dilakukan ternyata Metode Simple Queue lebih dapat mengatur dan memanajemen bandwith jaringan yang ada sehingga lebih stabil dan sesuai dengan alokasi yang telah ditentukan, dibandingkan dengan Metode Per Connection Queue yang dalam pengaturan dan manajemen bandwith jaringan tidak stabil dan tidak sesuai dengan alokasi bandwith yang ditentukan.

## **6.2 Saran**

Berdasarkan kesimpulan – kesimpulan yang telah dikemukakan, dapat diajukan beberapa saran untuk pengembangan lebih lanjut, antara lain:

- 1. Kantor Pusat Pengelolaan Komplek Kemayoran disarankan untuk membuat administrator jaringan yang bertugas mengawasi setiap aktifitas jaringan yang dilakukan oleh masing – masing client.
- 2. Kantor Pusat Pengelolaan Komplek Kemayoran disarankan untuk memperhatikan jumlah pengguna serta menentukan jumlah koneksi yang dibuat oleh client sehingga dapat menentukan ukuran memori Router Mikrotik yang akan digunakan.